#### ФЕДЕРАЛЬНОЕ ГОСУДАРСТВЕННОЕ АВТОНОМНОЕ ОБРАЗОВАТЕЛЬНОЕ УЧРЕЖДЕНИЕ ВЫСШЕГО ОБРАЗОВАНИЯ **«БЕЛГОРОДСКИЙ ГОСУДАРСТВЕННЫЙ НАЦИОНАЛЬНЫЙ ИССЛЕДОВАТЕЛЬСКИЙ УНИВЕРСИТЕТ» ( Н И У « Б е л Г У » )**

#### ИНСТИТУТ ИНЖЕНЕРНЫХ ТЕХНОЛОГИЙ И ЕСТЕСТВЕННЫХ НАУК

**Кафедра информационно-телекоммуникационных систем и технологий**

#### **КОМПЬЮТЕРНОЕ МОДЕЛИРОВАНИЕ ЦИФРОВОГО ПРЕОБРАЗОВАТЕЛЯ ЧАСТОТЫ**

**Выпускная квалификационная работа студента**

**очной формы обучения направления подготовки 11.03.02 Инфокоммуникационные технологии и системы связи 4 курса группы 07001209 Лубкова Ильи Игоревича**

> Научный руководитель доцент кафедры информационнотелекоммуникационных систем и технологий НИУ «БелГУ» канд. техн. наук, доцент Сидоренко И.А.

Рецензент профессор кафедры прикладной информатики и информационных технологий, НИУ «БелГУ» канд. техн. наук, доцент Черноморец А.А.

# **СОДЕРЖАНИЕ**

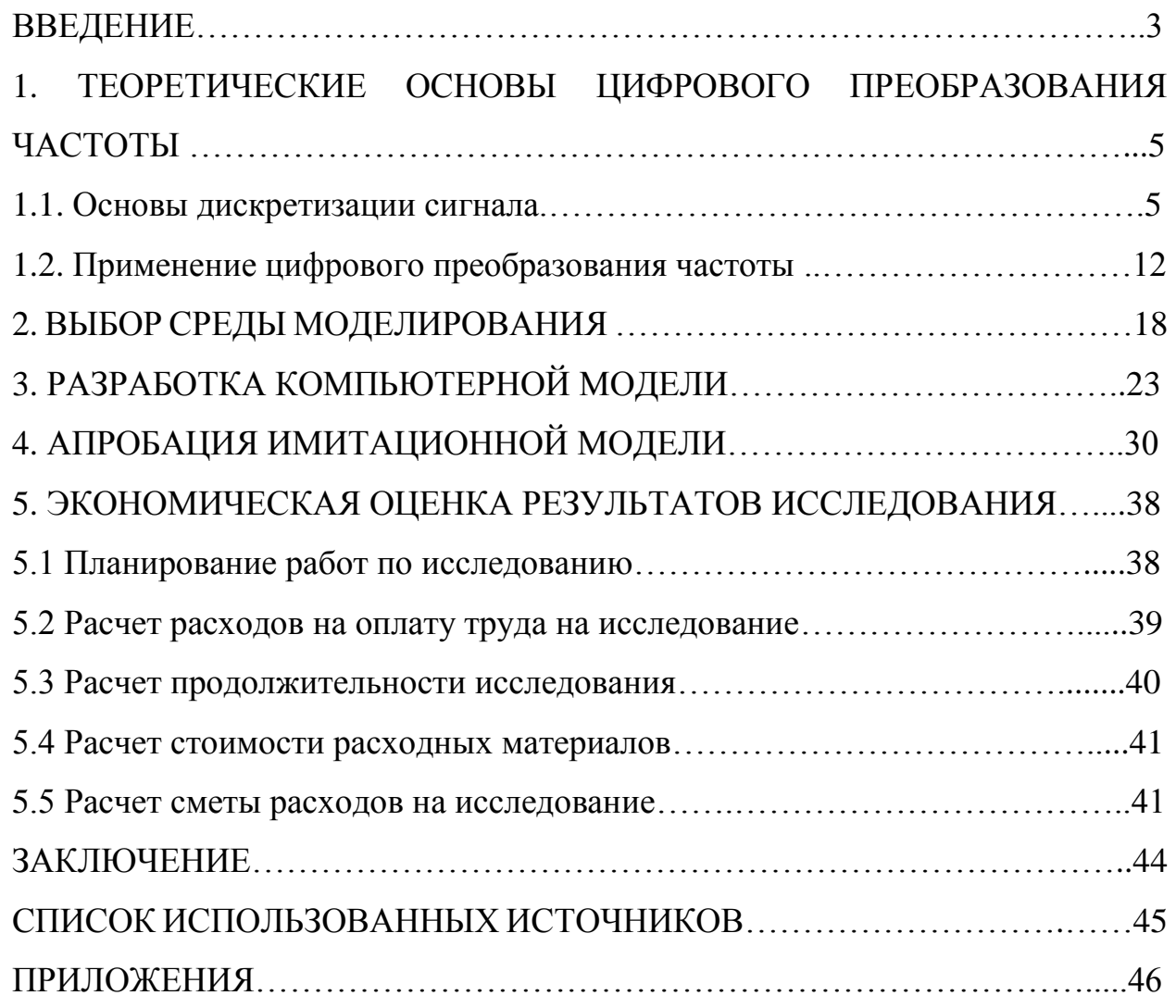

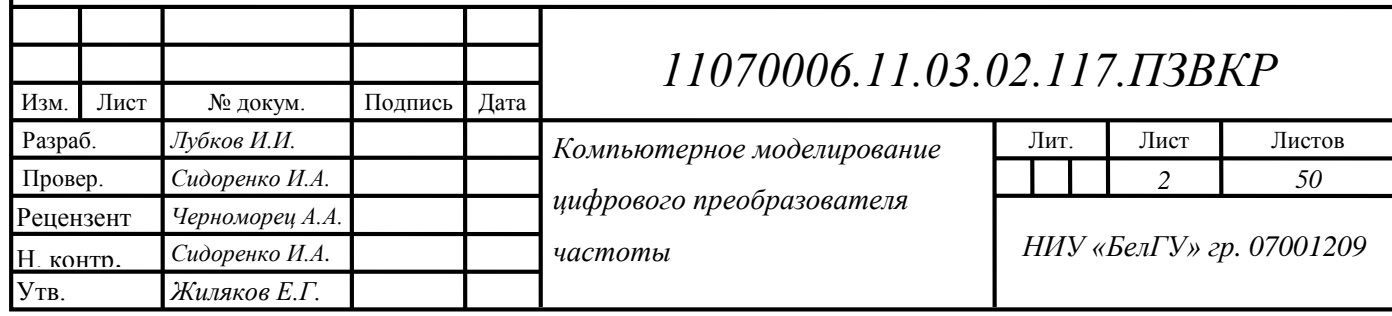

### **ВВЕДЕНИЕ**

В настоящее время цифровые методы обработки сигналов, реализуемые на электронных вычислительных машинах, программируемых логических интегральных схемах и других средствах обработки цифровых данных, являются общепризнанными методами обработки сигналов, которые широко используются во всех современных средствах связи и инфокоммуникационных технологиях. Один из частных случаев цифровой обработки сигналов цифровое преобразование частоты. Данный метод преобразования частоты применяется в трактах современных радиоприемников и передатчиков. Он основан на явлении размножения спектра непрерывного сигнала при его дискретизации. Специалисту в области радиосвязи необходимо хорошее понимание данного процесса. Наилучшим способом усвоить суть сложных процессов является имитационное моделирование, делающее эти процессы наглядными. Поэтому тема выпускной квалификационной работы, посвященная разработке компьютерной модели цифрового преобразователя частоты, является актуальной.

Цель работы: Повышение эффективности образовательного процесса при изучении теории цифрового преобразования частоты на основе построения имитационной модели.

Для достижения цели в выпускной квалификационной работе решались следующие задачи:

1) Изучение теоретических основ цифрового преобразования частоты.

2) Выбор среды для построения компьютерной модели.

3) Разработка и отладка модели.

4) Разработка методических указаний по пользованию имитационной моделью цифрового преобразователя частоты.

5) Экономическая оценка результатов исследования.

Изм. Лист № докум. Подпись Дата Лист *3 11070006.11.03.02.117.ПЗВКР* В первой главе выпускной квалификационной работы выполнено углубленное изучение теоретических основ, позволивших разработать

корректную имитационную модель цифрового преобразователя частоты.

Во второй главе произведен выбор, наиболее подходящей для выполнения поставленной цели, среды компьютерного моделирования.

В третьей главе описана структура компьютерной модели, основные этапы её разработки, принципы функционирования сегментов. Рассмотрены функциональные возможности пользовательского интерфейса.

В четвертой главе работы, проведена апробация имитационной модели, получены результаты моделирования процесса цифрового преобразования частоты. Составлено руководство пользования данной моделью.

В пятой главе приведены расчеты экономической оценки результатов исследования.

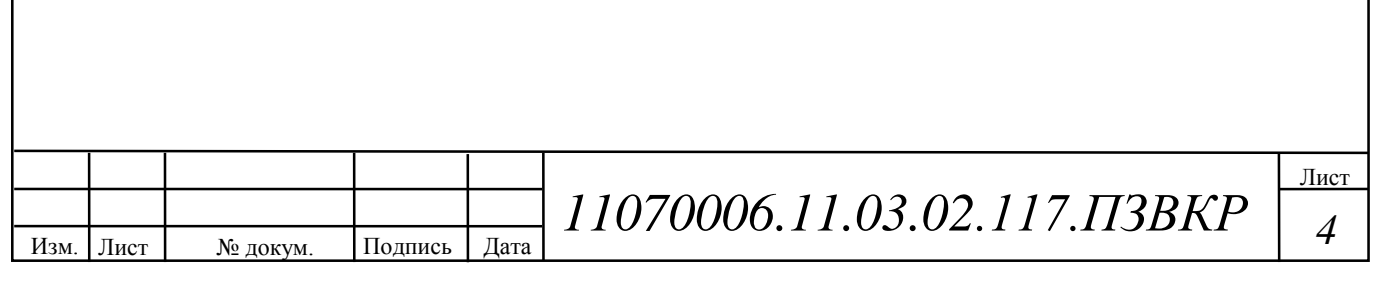

# **1 ТЕОРЕТИЧЕСКИЕ ОСНОВЫ ЦИФРОВОГО ПРЕОБРАЗОВАНИЯ ЧАСТОТЫ**

#### **1.1 Основы дискретизации сигнала**

Цифровое преобразование частоты основано на явлении размножения спектра сигнала при дискретизации.

Процесс преобразования аналогового сигнала в последовательность отсчетов называется дискретизацией, а результат такого преобразования – дискретным сигналом. [1]

Основным параметром дискретизации сигнала является частота дискретизации, которая должна удовлетворять критерию Найквиста. Гармонический сигнал может быть адекватно представлен дискретными отсчетами, если его частота не превышает половины частоты дискретизации (эта частота называется частотой Найквиста –  $F_N = F_n/2 = 1/2T$ ). В зависимости от соотношения между частотой дискретизации гармонического сигнала и частотой Найквиста возможны три случая.

1. Если частота гармонического сигнала меньше частоты Найквиста, дискретные отсчеты позволяют правильно восстановить аналоговый сигнал (рисунок 1.1, а).

2. Если частота гармонического сигнала равна частоте Найквиста, то дискретные отсчеты позволяют восстановить аналоговый гармонический сигнал с той же частотой, но амплитуда и фаза восстановленного сигнала (он показан пунктирной линией) могут быть искажены (рисунок 1.1, б). В худшем случае все дискретные отсчеты синусоиды могут оказаться равными нулю.

3. Если частота гармонического сигнала больше частоты Найквиста, восстановленный по дискретным отсчетам аналоговый сигнал (как и в предыдущем случае он показан пунктирной линией) будет также гармоническим, но с иной частотой (рисунок 1.1, в). Данный эффект носит

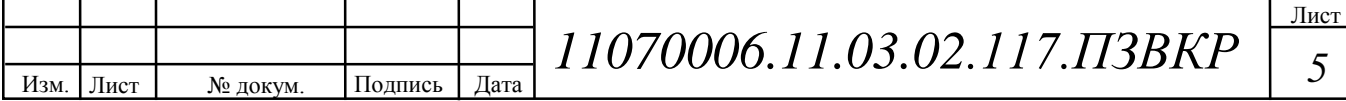

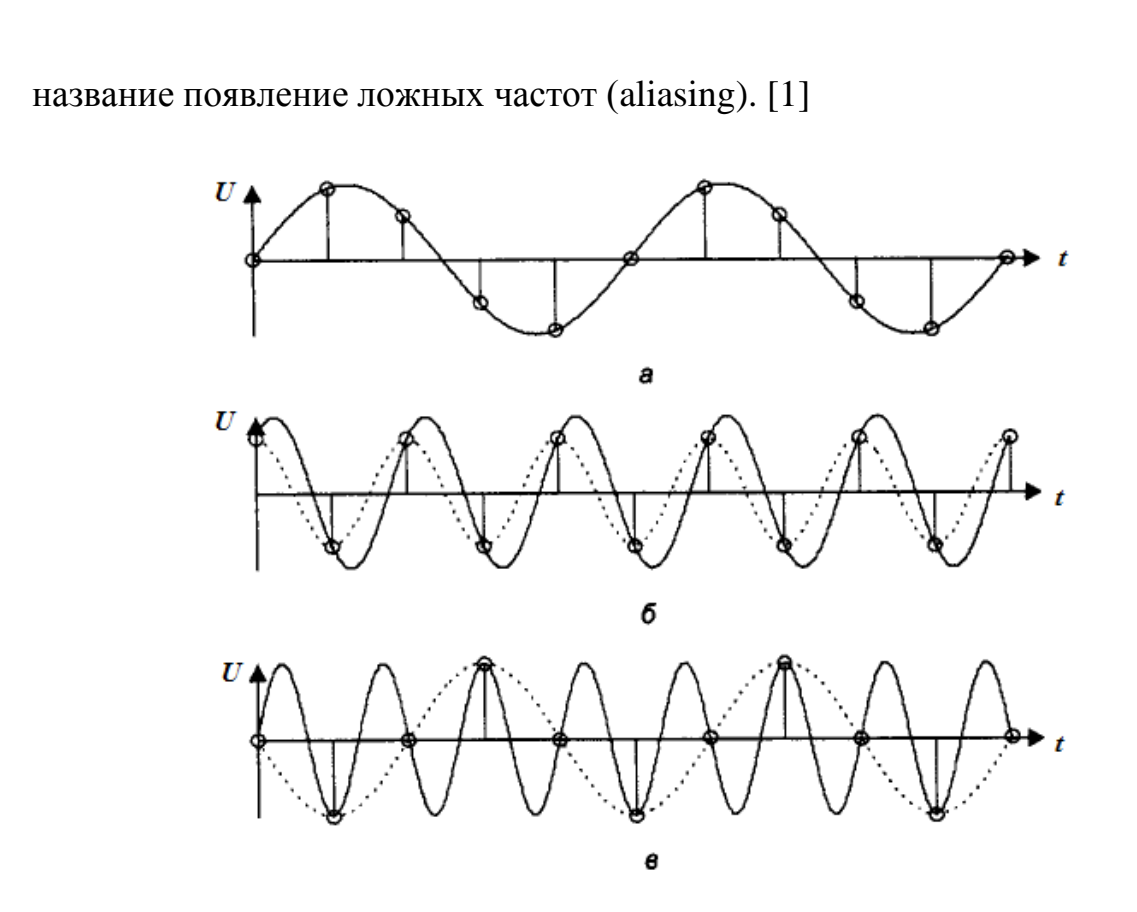

**Рисунок 1.1 – Дискретизация гармонических сигналов с разной частотой: а)**   $F_c \leq F_H$ ; **б**)  $F_c = F_H$ ; **в**)  $F_c \geq F_H$ .

Существует неоднозначность в частотной области, связанная с отсчетами дискретных сигналов, которая будет рассмотрена согласно книге Ричарда Лайонса «Цифровая обработка сигналов». Следующая последовательность значений:  $x(0)=0$ ;  $x(1)=0,866$ ;  $x(2)=0,866$ ;  $x(3)=0$ ;  $x(4)=0,866$ ;  $x(5)=0,866$ ; x(6)=0; представляет собой мгновенные значения синусоидального сигнала во временной области (рисунок 1.2, а). Построив синусоиды по данным значениям (рисунок 1.2, б) можно увидеть, что данная последовательность с равной достоверностью может представлять дискретизированные версии обоих синусоид. Отсюда следуют, что, имея последовательность, представляющую собой равноотстоящие по времени отсчеты синусоиды, нельзя однозначно определить частоту данной синусоиды только по этим отсчетам.

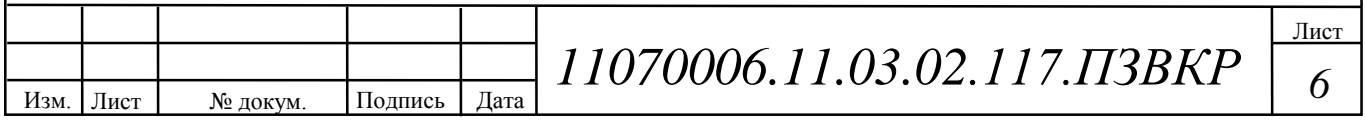

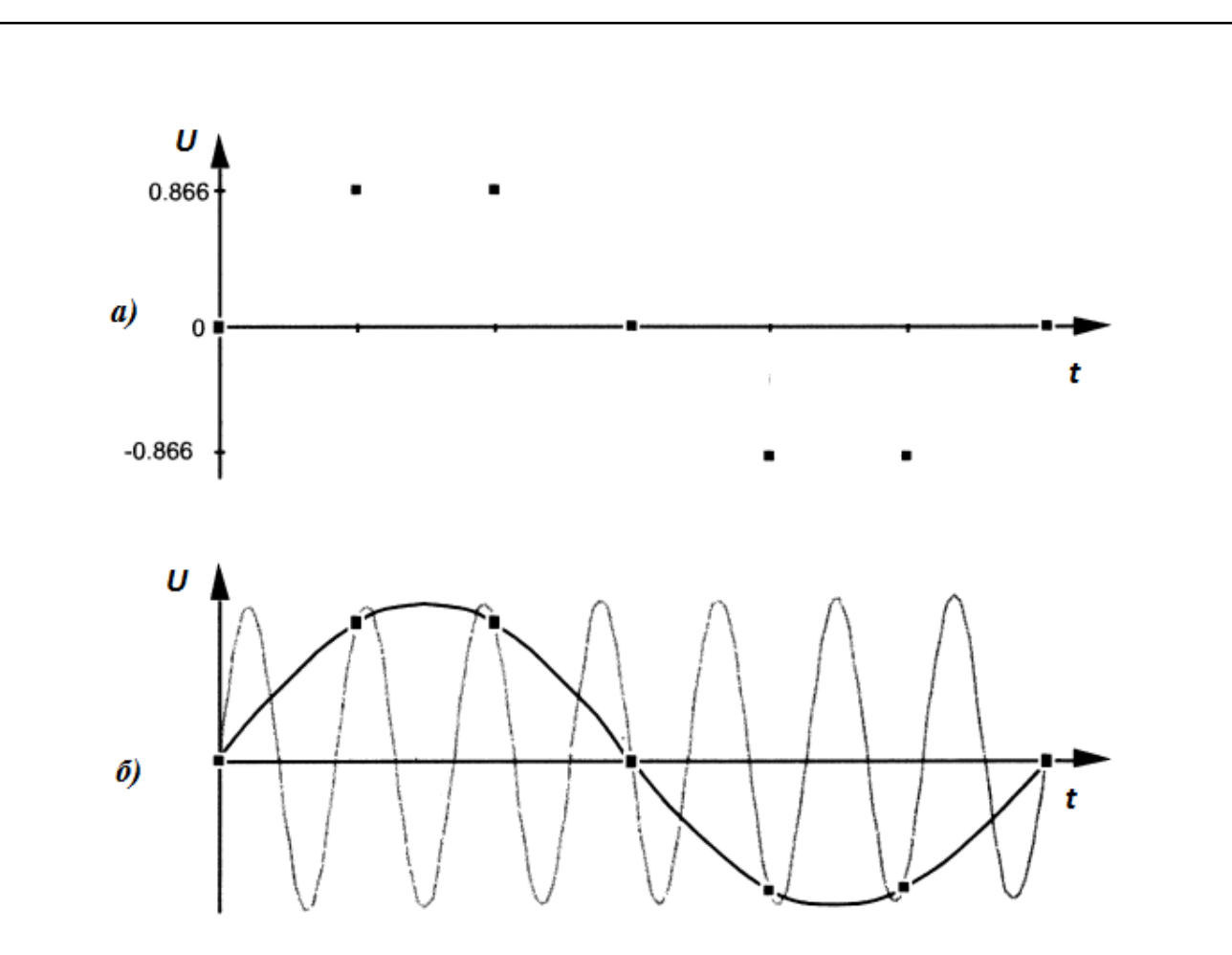

**Рисунок 1.2 – Частотная неоднозначность: а) дискретная последовательность значений; б) две разные синусоиды, проходящие через точки, соответствующие отсчетам дискретной последовательности.**

При дискретизации с частотой  $F_s$  отсчетов в секунды нельзя различить дискретизированные значения синусоиды частотой  $F_0$  Гц и синусоиды частотой  $(F_0+k*F_s)$  Гц, если k – любое положительное или отрицательное целое число.

Дискретная природа любой последовательности значений приводит к тому, что эта последовательность представляет бесконечное количество разных синусоид. В этом лежит причина того, что спектр любой дискретной последовательности значений содержит периодически повторяющиеся копии исходного спектра непрерывного сигнала. Период повторения этих копий спектра в частотной области равен Fs, и периодический спектр простирается от постоянной составляющей до бесконечности в обоих направлениях частотной оси. [2]

На рисунке 1.3, представлен спектр непрерывного сигнала, ограниченный

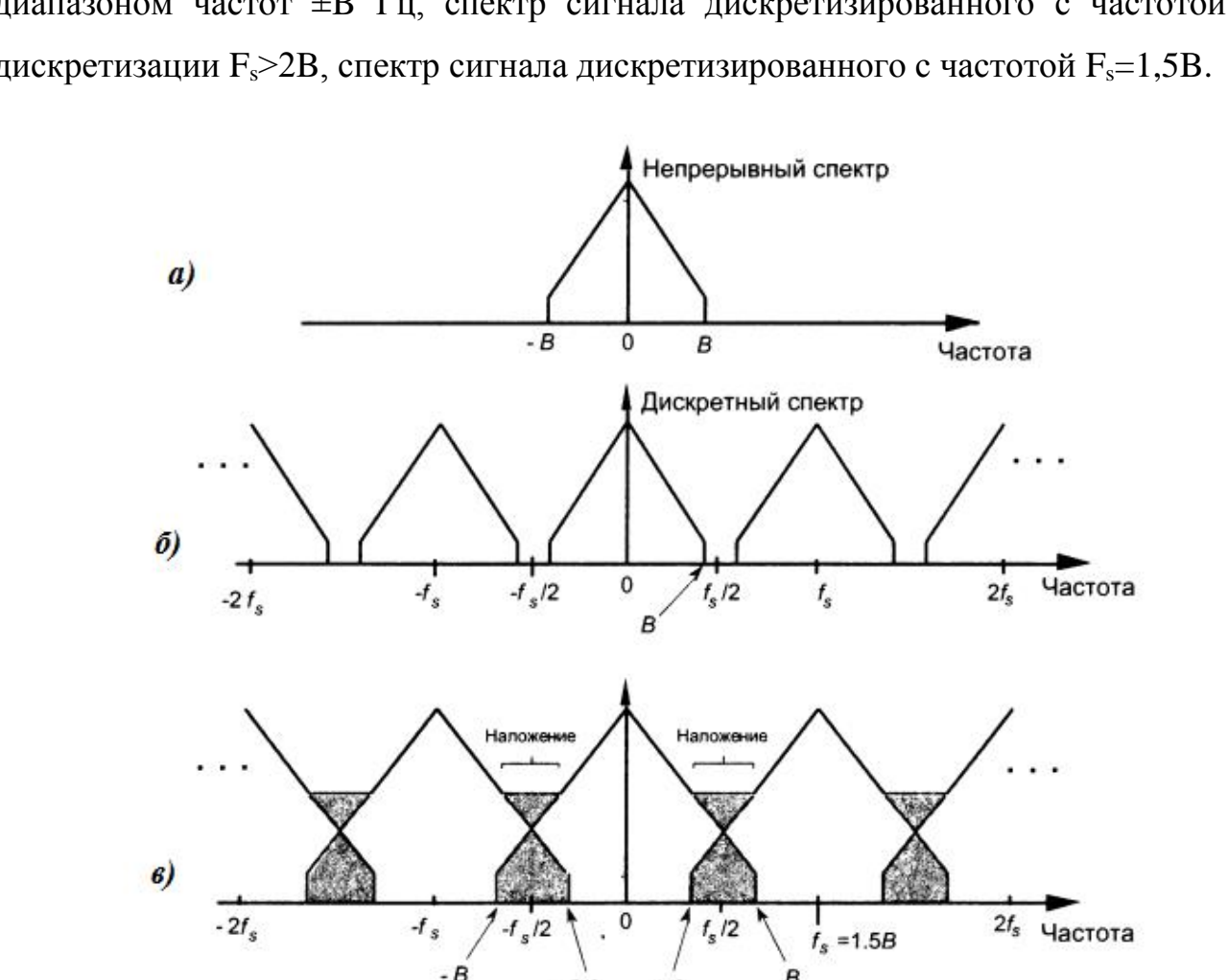

диапазоном частот ±B Гц, спектр сигнала дискретизированного с частотой дискретизации  $F_s$ >2B, спектр сигнала дискретизированного с частотой  $F_s$ =1,5B.

**Рисунок 1.3 – Размножение спектра: а) спектр исходного непрерывного сигнала; б) спектр дискретизированного сигнала Fs˃2B; в) спектр дискретизированного сигнала Fs=1,5B.** 

 $B/2$ 

 $-B/2$ 

Для дискретизации непрерывных полосовых сигналов, центральные частоты которых отличны от нуля, можно использовать метод, известный как полосовая дискретизация (гармоническая дискретизация, суб-найквистовская дискретизация). В качестве примера рассмотрена дискретизация сигнала с ограниченным спектром, показанного на рисунке 1.4 (а), с центральной частотой F<sub>c</sub>=20 МГц и шириной спектра B=5 МГц. Наивысшая частота в спектре данного полосового сигнала составляет 22,5 МГц. В соответствии с критерием Найквиста частота дискретизации должна составлять 45 МГц. Однако для того, чтобы избежать наложений спектра, не нужна дискретизация

с частой 45 МГц — вместо этого используется эффект размножения спектра для достижения своей цели. Если взять частоту дискретизации равную  $F_s=17,5$ МГц, как показано на рисунке 1.4 (б), исходные спектральные компоненты останутся на частотах  $\pm F_c$ , а копии спектра расположатся в области низких частот, смыкаясь на нулевой частоте.

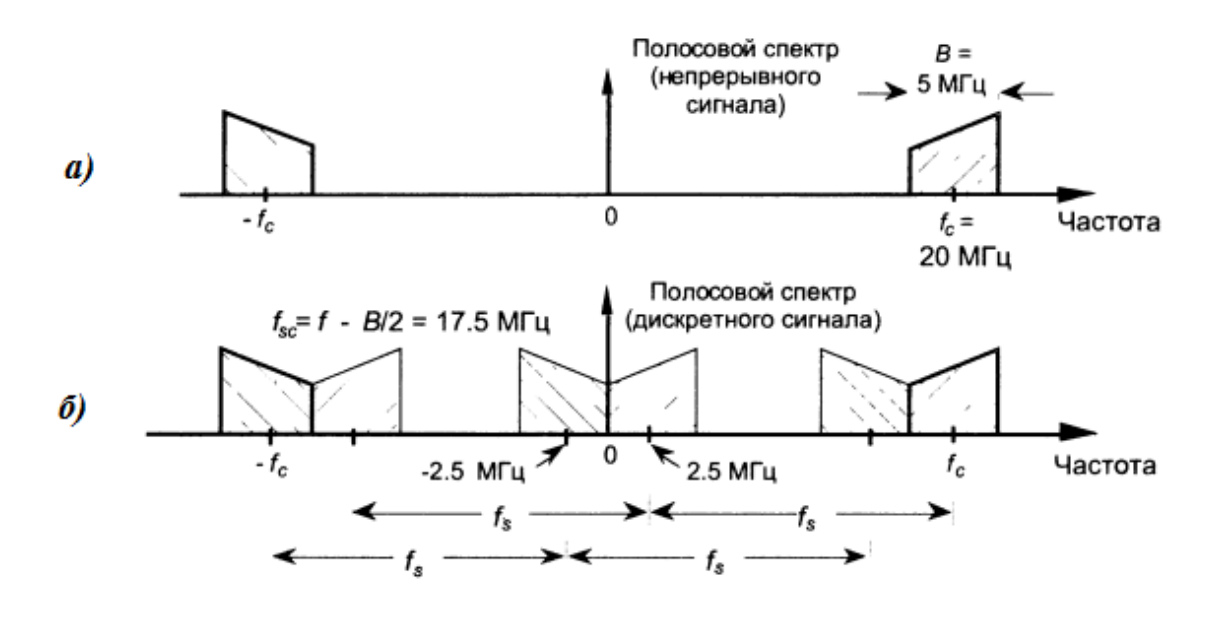

**Рисунок 1.4 – Дискретизация полосового сигнала: а) спектр исходного непрерывного сигнала; б) размножение спектра дискретизированного сигнала при Fs=17,5 МГц.**

Так же возможна дискретизация с еще более низкой частотой. Для предотвращения наложения сдвинутых копий спектра исходного сигнала необходимо выбрать значение частоты дискретизации  $F_s$  согласно условию:

$$
\frac{(2F_c - B)}{m} \ge F_s \ge \frac{(2F_c + B)}{m + 1}
$$
\n(1.1)

где  $F_c$  – средняя частота спектра полосового сигнала,  $\Gamma$ ц,

B – ширина спектра полосового сигнала, Гц,

 m – произвольное положительное целое число, выбираемое так, чтобы выполнялось соотношение F<sub>s</sub>≥2B. [2]

Согласно формуле (1.1) можно построить таблицу 1.1, показывающую

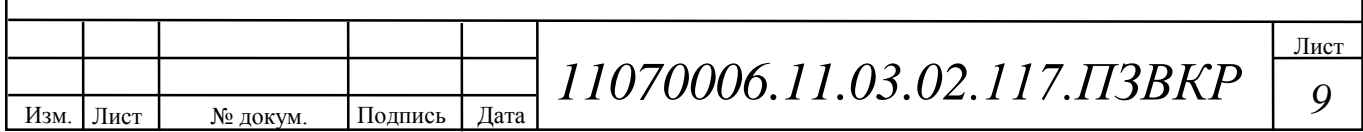

диапазоны частот дискретизации, для которых будет отсутствовать эффект наложения спектра. Последний столбец таблицы 1.1 содержит оптимальные значения частоты дискретизации для каждого подходящего значения m. Оптимальная частота дискретизации определяется здесь как частота, при которой копии спектра не соприкасаются друг с другом, за исключением окрестности нулевой частоты.

## **Таблица 1.1 – Результат применения формулы (1.1) к примеру полосового сигнала**

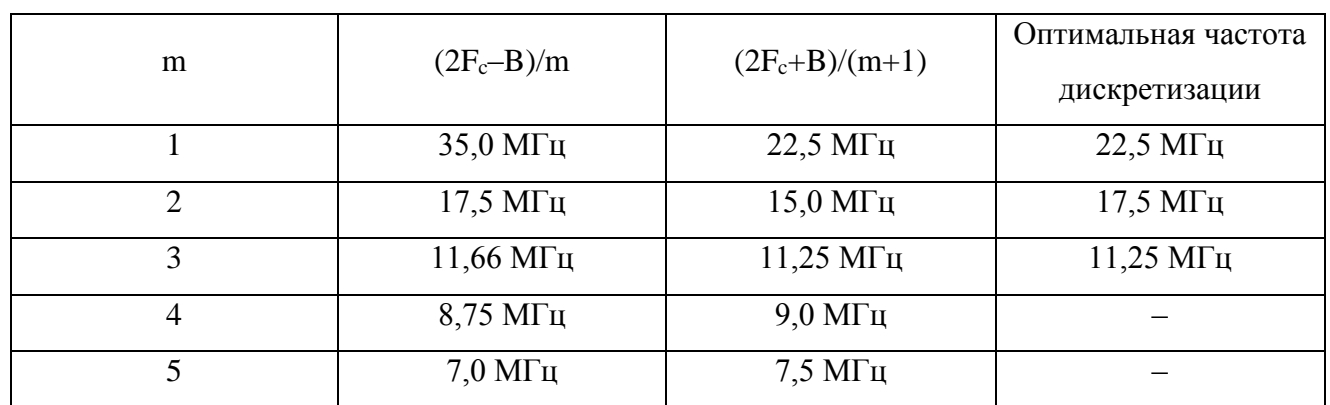

На рисунке 1.5 показаны спектры дискретизированного полосового сигнала с различными частотами дискретизации из таблицы 1.1. Когда  $F_s = 7.5$ МГц (m=5), наблюдается наложение копий спектра полосового сигнала, т.к. условие  $F_s \geq 2B$  не выполняется. Так же это условие не выполняется при  $F_s = 8.75$  $MTu$  (m=4).

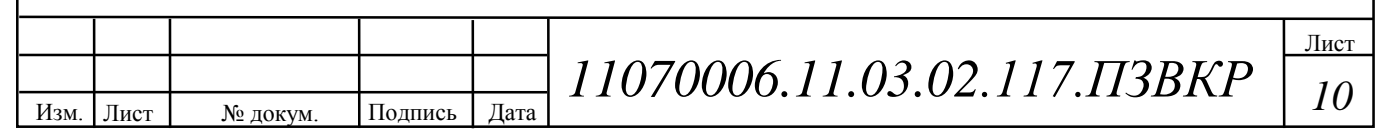

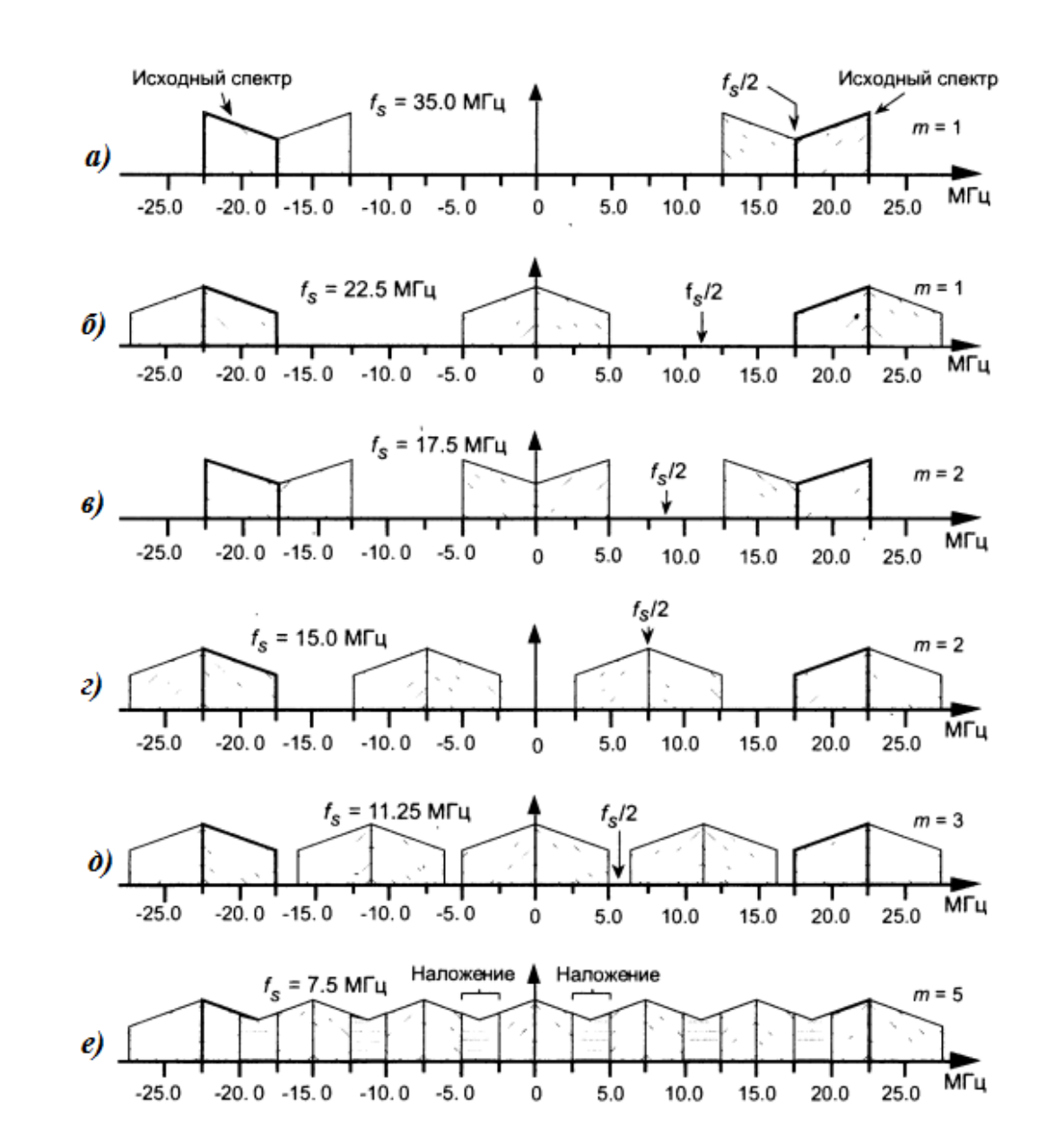

**Рисунок 1.5 – Различные варианты размножения спектра полосового сигнала: а) Fs=35 МГц; б) Fs=22,5 МГц; в) Fs=17,5 МГц; г) Fs=15 МГц; д) Fs=11,25 МГц; е) Fs=7,5 МГц.**

Полосовая дискретизация выполняет оцифровку и перенос по частоте как один процесс, который часто называют дискретизирующим переносом. В мире цифровой обработки сигналов процессы дискретизации и переноса по частоте тесно связаны друг с другом, а каждая операция дискретизации внутренне приводит к размножению спектра. [2]

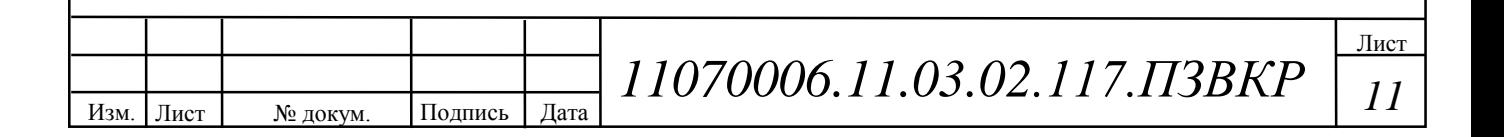

### **1.2 Применение цифрового преобразования частоты**

Цифровое преобразование частоты используется в трактах современных радиоприемников и передатчиков и осуществляется непосредственно вместе с оцифровкой аналогового сигнала в АЦП. Согласно книге Галкина В. А. «Основы программно-конфигурируемого радио» можно рассмотреть структуру идеальной радиостанции программно-конфигурируемого радио (ПКР), а также приемники, используемые в ПКР.

Идеальная радиостанция для целей программно-конфигурируемого радио должна иметь минимальную программно-управляемую аппаратную часть, не зависящую от рабочей частоты, вида модуляции и ширины канала и удовлетворять требованиям стандарта ЭМС. Упрощенная функциональная схема такой радиостанции показана на рисунке 1.6.

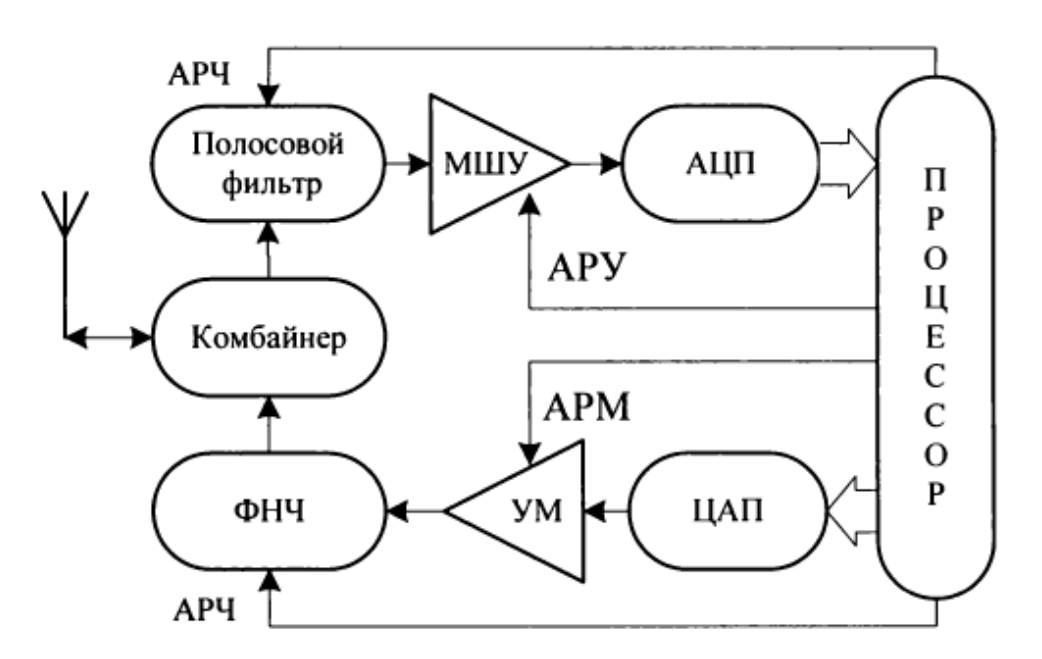

**Рисунок 1.6 – Идеальная радиостанция программно-конфигурируемого радио**

Аппаратная часть приемника включает перестраиваемый входной полосовой фильтр-преселектор, МШУ с функцией АРУ и АЦП. Полоса пропускания перестраиваемого фильтра-преселектора определяется, как правило, величиной рабочего диапазона частот системы связи. Полосовой

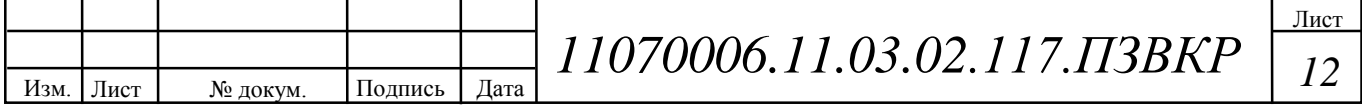

фильтр подавляет сторонние мешающие сигналы, достаточно удаленные от несущей частоты полезного сигнала, уменьшая суммарный сигнал на входе МШУ. Малошумящий усилитель с функцией АРУ обеспечивает предварительное усиление принятого сигнала и ограничение максимальной величины сигнала в соответствии с динамическим диапазоном АЦП. АЦП предваряется anti-aliasing фильтром (на рисунке не показан), который выполняет техническую функцию сопряжения полосы частот аналогового сигнала с частотой выборок АЦП. Принятый сигнал в цифровом виде поступает в процессор, где и производится его дальнейшая обработка: основная селекция относительно сигналов на соседних каналах, оптимальная фильтрация, демодуляция, синхронизация и детектирование (восстановление исходного цифрового сообщения).

Аппаратная часть передатчика включает ЦАП, усилитель мощности и перестраиваемый фильтр гармоник несущей частоты усиливаемого сигнала. Модулированный сигнал на требуемой несущей частоте формируется непосредственно в цифровом виде и после преобразования в аналоговую форму поступает на управляемый усилитель мощности. На выходе ЦАП располагается anti-imaging фильтр (на рисунке не показан), который выполняет техническую функцию подавления в спектре аналогового высокочастотного сигнала паразитных частот преобразования ЦАП. Выполнение требований стандарта по внеполосному излучению обеспечивается фильтром нижних частот для гармоник несущей частоты модулированного сигнала на выходе усилителя мощности. Комбайнер, состоящий из дуплексного фильтра или антенного коммутатора, обеспечивает совместную работу приемника и передатчика на одну антенну. [3]

В качестве примера приемника, программно-конфигурируемого радио рассмотрен супергетеродинный приемник с ненулевой промежуточной частотой и однократным преобразованием частоты.

Функциональная схема приемника показана на рисунке 1.7. Для

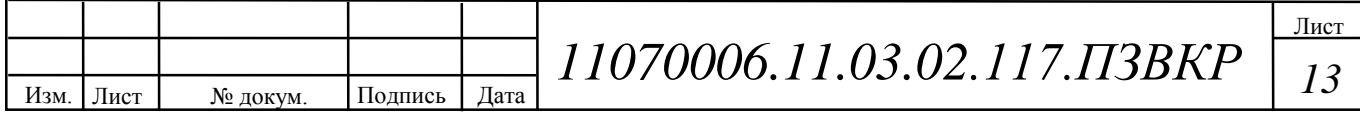

приемников УКВ диапазона, работающих на частотах менее 1000 МГц, величина промежуточной частоты, как правило, не превышает 45 МГц. При такой относительно низкой промежуточной частоте аппаратная демодуляция не является строго необходимой функцией. Технически может быть реализовано непосредственное преобразование модулированного сигнала в цифровую форму на промежуточной частоте и последующее программное демодулирование сигнала. Платой за уменьшение аппаратной части приемника является использование более высокочастотных, а, следовательно, и более энергопотребляющих АЦП и процессора. Преобразование полосового модулированного сигнала из аналогового представления в цифровое представление приводит к появлению дубликатов его спектра в так называемых зонах Найквиста. Для последующей цифровой демодуляции используется самый низкочастотный дубликат спектра, расположенный в первой зоне Найквиста в полосе частот от нуля до половины частоты дискретизации. [3]

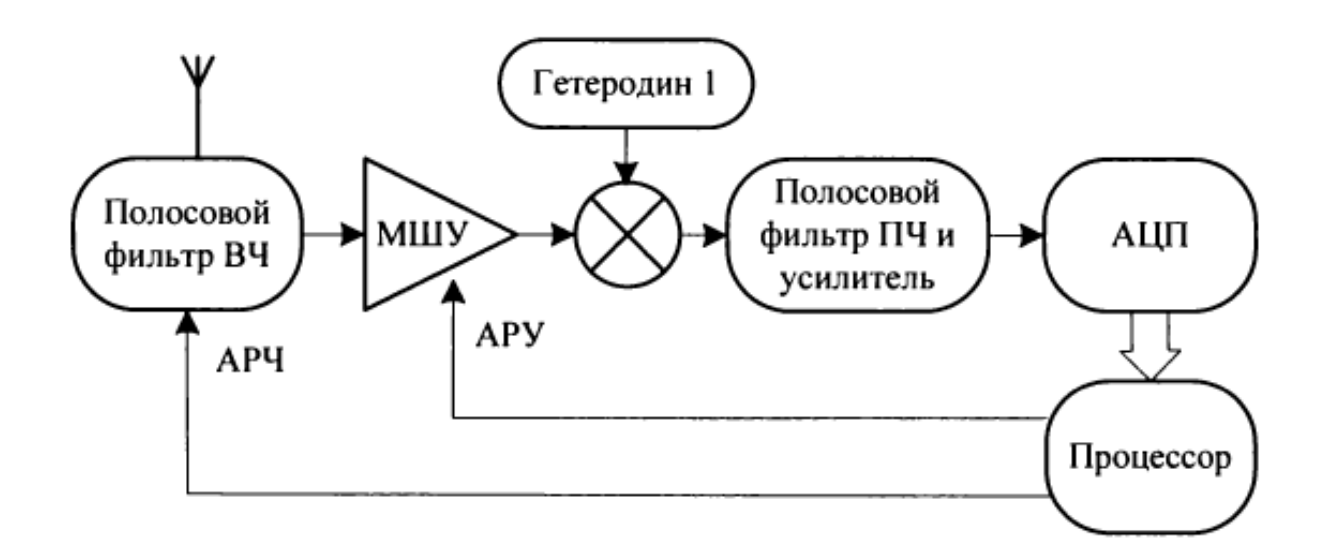

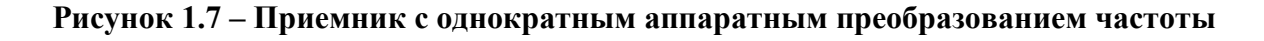

Также с появлением более быстродействующих АЦП начали развиваться радиоприемники с прямой оцифровкой сигнала, имеющие аббревиатуру DDC от Digital Down-Converter. Обратное преобразование из цифровой формы в

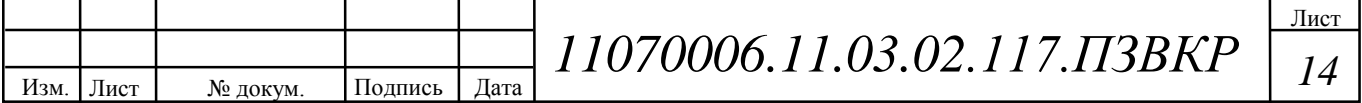

аналоговую имеет аббревиатуру DDU от Digital Up-Converter. Архитектура DDC является одним из методов программно-конфигурируемого радио на ряду с аппаратным преобразованием вниз.

Одним из главных недостатков аппаратного преобразования вниз ПКР является наличие побочных каналов приема, которые отсутствуют в DDC приемниках. В аппаратной технологии ПКР перенос спектра сигналов в низкочастотную область осуществляется с помощью смесителя и дополнительного гетеродина. В низкочастотной области, сигнал оцифровывается с помощью звуковой карты или микросхемы АЦП. Дальнейшая, и уже основная работа по демодуляции, очистки сигнала и прорисовке спектра происходит в ЭВМ.

В архитектуре DDC мгновенно оцифровывается весь спектр сигналов от 0Гц до частот, которые способна обработать микросхема АЦП. Самые современные микросхемы АЦП на сегодняшний день могут работать в полосе до 1ГГц. После оцифровки спектра сигналов в полосе приема на выходе микросхемы АЦП получается массивный цифровой поток данных. Поэтому, непосредственно за микросхемой АЦП устанавливают высокоскоростную микросхему ПЛИС, способную обработать данный поток. В ней программным способом реализован алгоритм DDC\DUC. Цифровой понижающий конвертер производит выборку спектра необходимой полосы и передачу его в компьютер для дальнейшей обработки – т.е. создаётся цифровой поток существенно меньшей полосы и скорости. В компьютере происходит программная обработка потока методами ЦОС и конечная демодуляция сигнала. [7]

На рисунке 1.8 представлена структурная схема DDC приемника компании WiNRADiO, WR-G31DDC.

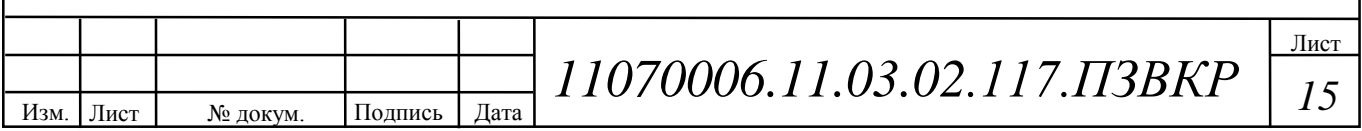

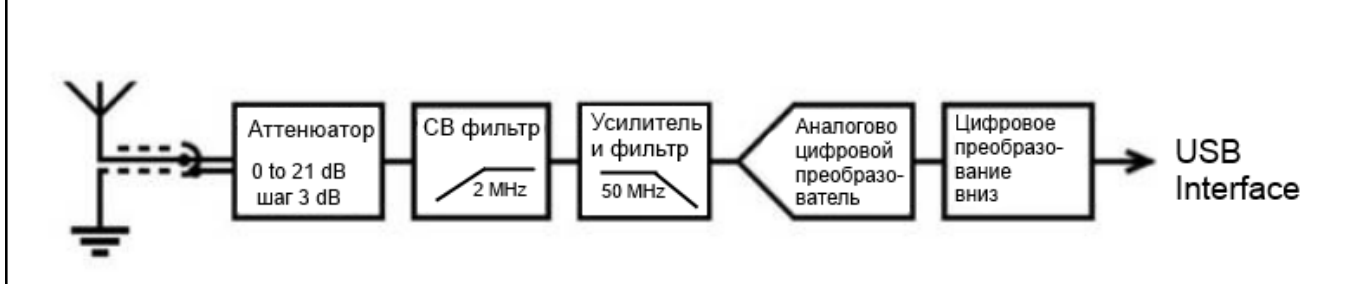

**Рисунок 1.8 – Структурная схема DDC приемника**

В данной версии приёмника можно увидеть 3-х уровневый аттенюатор, ФВЧ на средневолновый диапазон и предварительный усилитель. Для избавления от возможных помех со стороны мощных вещательных радиостанций средневолнового и УКВ диапазонов, на входе стоит отключаемый ФВЧ с полосою 1.6МГц и неотключаемый ФНЧ с полосою 50МГц.

Самый дорогой и ответственный узел приёмника – микросхема АЦП. От неё зависят все основные параметры приёмного тракта. В данном приемнике используется АЦП микросхема фирмы Linear Technology LTC2217. Микросхема Linear Technology LTC2217 представляет собою малошумящий, высокопроизводительный 16-ти битный, 105 МГц аналогово-цифровой преобразователь (АЦП) с отношением сигнал/шум (SNR) – 81,2 dBfs и динамическим диапазоном (SFDR) 100dBc. Сверхмалый джиттер сохраняет высокое отношение сигнал-шум на высоких частотах, 80,4 dBfs на 70 МГц, в дополнение высоко линейная цепь выборки и хранения позволяет достигать малого искажения 92 dBfs при 70 МГц. Монопольный источник питания с напряжением 3,3 В требует меньшей обвязки чем у альтернативных АЦП требующих двух источников. При частоте дискретизации 105 МГц LTC2217 обеспечивает лучший в классе SNR и SFDR при потреблении мощности 1190 мВт, что в два раза меньше чем у конкурентных решений. [8]

В настоящее время цифровое преобразование частоты получило широкое распространение, как в радиолюбительских, так и в профессиональных радиоприемниках и передатчиках, например, в приемо-передающем

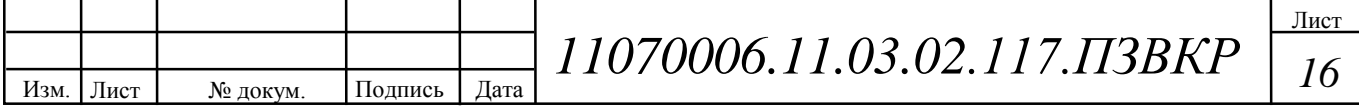

оборудовании программно-конфигурируемого радио, систем GSM, и радиолюбительских станций. Данная технология продолжает активно развиваться, вместе с чем, увеличивается степень ее проникновения в радиотехнику.

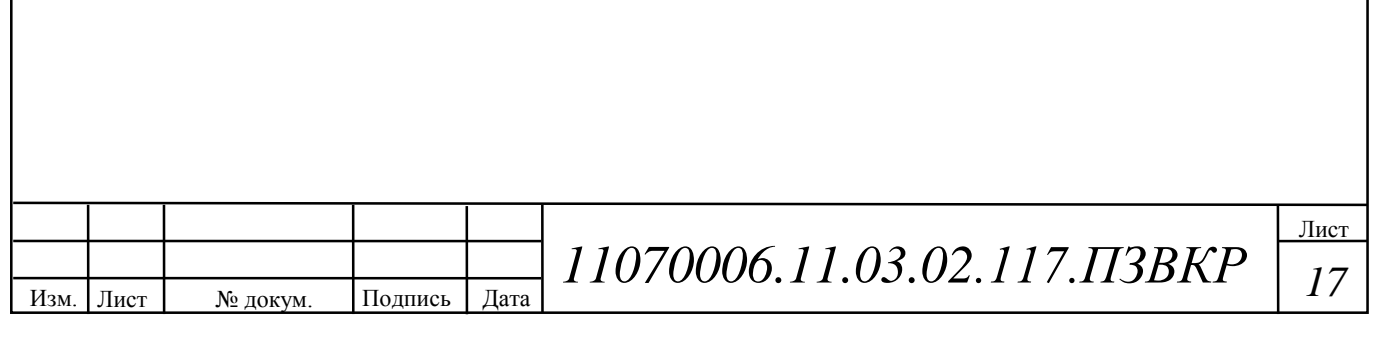

# **2 ВЫБОР СРЕДЫ МОДЕЛИРОВАНИЯ**

Моделирование является общепризнанным средством познания действительности. Этот процесс состоит из двух больших этапов: разработки модели и анализа разработанной модели. Моделирование позволяет исследовать суть сложных процессов и явлений с помощью экспериментов не с реальной системой, а с ее моделью. Известно, что для принятия разумного решения по организации работы системы не обязательно знание всех характеристик системы, всегда достаточен анализ ее упрощенного, приближенного представления.

Модели сложных систем строятся в виде программ, выполняемых на компьютере. Компьютерное моделирование существует почти 50 лет, оно возникло с появлением первых компьютеров. С тех пор сложились две перекрывающиеся области компьютерного моделирования, которые можно охарактеризовать как математическое моделирование и имитационное моделирование.

Математическое моделирование связано, в основном, с разработкой математических моделей физических явлений, с созданием и обоснованием численных методов. Существует академическая трактовка моделирования как области вычислительной математики, которая является традиционной для активности прикладных математиков.

Имитационное моделирование — это разработка и выполнение на компьютере программной системы, отражающей поведение и структуру моделируемого объекта. Компьютерный эксперимент с моделью состоит в выполнении на компьютере данной программы с разными значениями параметров (исходных данных) и анализе результатов этих выполнений.

Имитационное моделирование — очень обширная область. Можно поразному подходить к классификации решаемых в ней задач. В соответствии с одной из классификаций эта область насчитывает в настоящее время четыре

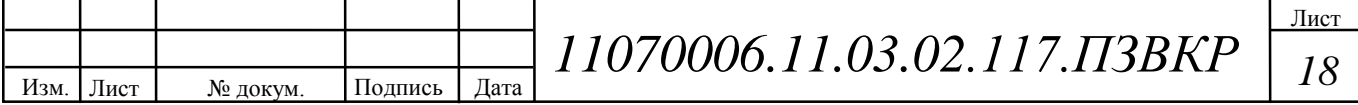

основных направления: моделирование динамических систем, дискретнособытийное моделирование, системная динамика и агентное моделирование. В каждом из этих направлений развиваются свои инструментальные средства, упрощающие разработку моделей и их анализ. Данные направления (кроме агентного моделирования) базируются на концепциях и парадигмах, которые появились и были зафиксированы в инструментальных пакетах моделирования несколько десятилетий назад и с тех пор не менялись.

Например, моделирование динамических систем направлено на исследование сложных объектов, поведение которых описывается системами алгебро-дифференциальных уравнений. Инженерным подходом к моделированию таких объектов 40 лет назад была сборка блок-схем из решающих блоков аналоговых компьютеров: интеграторов, усилителей и сумматоров, токи и напряжения в которых представляли переменные и параметры моделируемой системы. Этот подход и сейчас является основным в моделировании динамических систем, только решающие блоки являются не аппаратными, а программными. Он реализован, например, в инструментальной среде Simulink. [4]

В настоящий момент существует несколько ведущих сред компьютерного моделирования наиболее подходящих специалистам в области инфокоммуникационных технологий и систем связи, самые известные из них — LabVIEW и Simulink.

Язык LabVIEW (Laboratory Virtual Instrument Engineering Workbench) разработан фирмой «National Instruments». Сфера деятельности этой фирмы лежит не только в области программного обеспечения. Фирма «National Instruments» широко известна также как разработчик и производитель множества аппаратных продуктов. Фирмой выпускаются разнообразные интерфейсные устройства, встраиваемые в компьютер или подключаемые к его портам, устройства генерации и обработки реальных электрических сигналов,

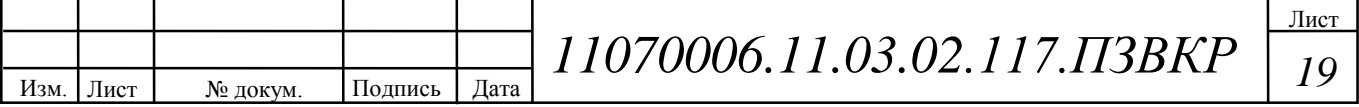

датчики, регистрирующие различные физические процессы, и т.п.

Язык LabVIEW не похож на другие языки программирования. С его помощью создается не программа, как её принято представлять, а некий виртуальный инструмент, предназначенный не только для моделирования тех или иных процессов, но и для управления аппаратными средствами и исследования реальных физических объектов.

Простота образных графических конструкций, легкость их установки на поле программы, наглядность и читаемость уже созданных программ - все это заставляет отдать предпочтение языку LabVIEW перед другими.

Программы, составленные на языке LabViEW, называются виртуальными инструментами (VI). Также в LabViEW присутствуют программы управления (драйверы) реальных приборов дающие возможность генерировать и измерять реальные физические сигналы, превращающие компьютер в генераторноизмерительную систему. [5]

В этом пакете реализована концепция графического программирования алгоритмов преобразования и обработки цифровых сигналов. Программа алгоритма при этом выглядит как функциональная схема устройства обработки данных. В LabVIEW уже заложен обширный набор способов обработки данных в виде готовых узлов (устройств), которые можно включить в виртуальный прибор, что существенно упрощает и ускоряет разработку приложений анализа данных. [6]

Программа Simulink является приложением к пакету MATLAB. При моделировании с использованием Simulink реализуется принцип визуального программирования, в соответствии с которым, пользователь на экране из библиотеки стандартных блоков создает модель устройства и осуществляет расчеты. При этом, в отличие от классических способов моделирования, пользователю не нужно досконально изучать язык программирования и численные методы математики, а достаточно общих знаний, требующихся при работе на компьютере и знаний той предметной области, в которой он работает.

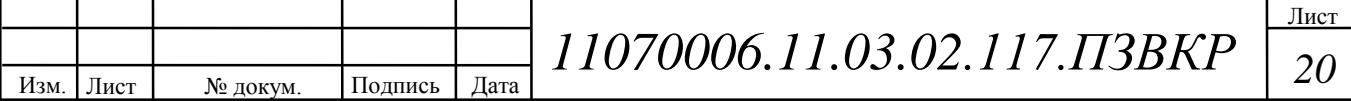

Simulink является достаточно самостоятельным инструментом MATLAB, при работе с ним не требуются знания самого MATLAB и остальных его приложений. Однако, доступ к функциям MATLAB и другим его инструментам остается открытым и их можно использовать в Simulink. Часть входящих в состав пакетов имеет инструменты, встраиваемые в Simulink (например, LTI-Viewer приложения Control System Toolbox – пакета для разработки систем управления). Имеются также дополнительные библиотеки блоков для разных областей применения (например, Power System Blockset – моделирование электротехнических устройств, Digital Signal Processing Blockset – набор блоков для разработки цифровых устройств и т.д).

При работе с Simulink пользователь имеет возможность модернизировать библиотечные блоки, создавать свои собственные, а также составлять новые библиотеки блоков.

При моделировании пользователь может выбирать метод решения дифференциальных уравнений, а также способ изменения модельного времени (с фиксированным или переменным шагом). В ходе моделирования имеется возможность следить за процессами, происходящими в системе. Для этого используются специальные устройства наблюдения, входящие в состав библиотеки Simulink. Результаты моделирования могут быть представлены в виде графиков или таблиц.

Преимущество Simulink заключается также в том, что он позволяет пополнять библиотеки блоков с помощью подпрограмм написанных как на языке MATLAB, так и на языках  $C + +$ , Fortran и Ada. [9]

Выводы: для разработки компьютерной модели цифрового преобразователя частоты была выбрана среда моделирования LabVIEW, так как данная среда имеет обширные возможности для создания интерфейса программы, способна единовременно проводить измерения, обработку данных и визуализацию процессов. Так же LabVIEW более проста в освоении, ресурсная база распределена в интуитивно понятной библиотеке, сами

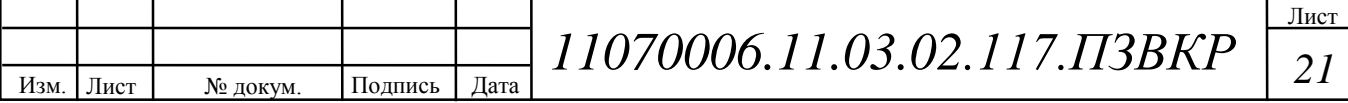

виртуальные инструменты (VI) очень гибкие и легко масштабируемые.

Данные особенности являются значимыми в вопросе создания компьютерной модели, задачей которой ставится повышение наглядности отображаемого ею процесса, для последующего её введения в образовательный процесс.

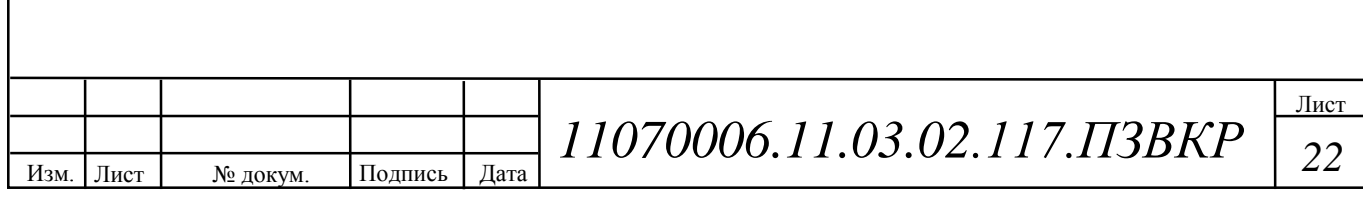

# **3 РАЗРАБОТКА КОМПЬЮТЕРНОЙ МОДЕЛИ**

Разработка компьютерной модели цифрового преобразователя частоты проведена в два основных этапа:

1) создание сегмента модели, отвечающего за генерацию исследуемого сигнала;

2) создание алгоритма осуществляющего дискретизацию сигнала.

Для моделирования процесса цифрового преобразования частоты сигнала вниз и вверх создан полосовой сигнал, в котором настраивается значение несущей частоты (среднего значения спектра сигнала, F<sub>cp</sub> Гц). Ширина спектра фиксирована и равна 10% от среднего значения спектра сигнала. Следовательно, верхняя и нижняя граница спектра (F<sub>в</sub> Гц, и F<sub>н</sub> Гц, соответственно) определяется как  $F_B=1,05*$   $F_{cp}$   $\Gamma$ ц;  $F_H=0,95*$   $F_{cp}$   $\Gamma$ ц.

В среде LabVIEW данный сигнал реализован суммой 11 синусоид, с центральной синусоидой частота которой равна  $F_{cp}$  Гц. Остальные 10 синусоид отстоят друг от друга на величину равную  $1\%$  от  $F_{cp}$   $\Gamma$ ц, первые 5 вверх по частотному диапазону, последние вниз по частотному диапазону. Амплитуда наивысшей по частоте синусоиды фиксирована и равна 10 В, амплитуды остальных синусоид последовательно снижаются на 3% от предыдущей.

Каждая синусоида генерируется блоком «Signal Generator by Duration VI», данный генератор является многофункциональным и имеет большое количество входных параметров. (рисунок 3.1)

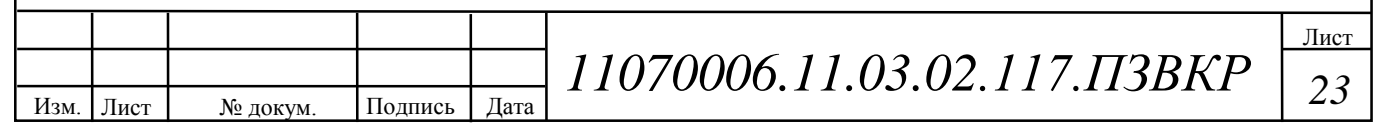

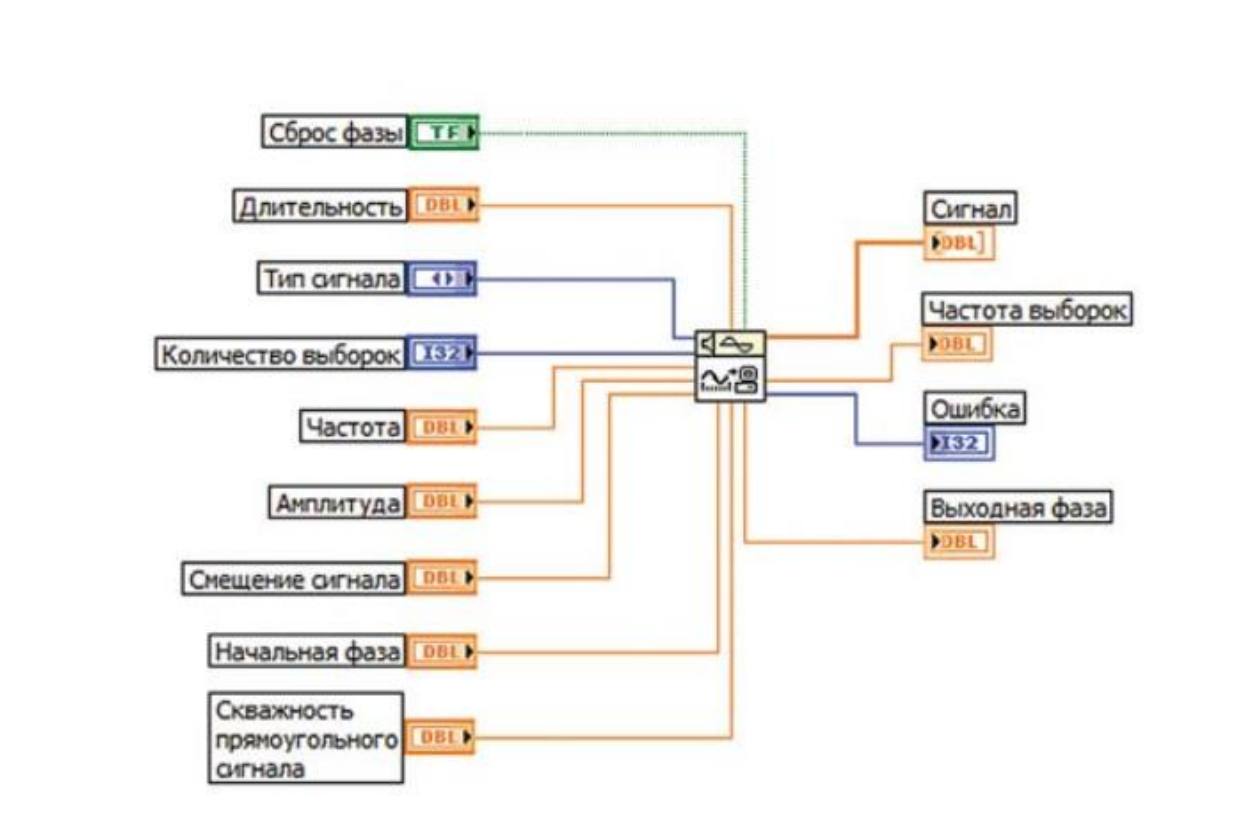

**Рисунок 3.1 – Входные параметры блока генерации сигнала «Signal Generator by Duration VI»**

Первый вход – Сброс фазы влияет на установку начальной фазы генерируемого сигнала. Если здесь установлено значение TRUE, то фаза сигнала устанавливается в соответствии со значением, указанным на входе «Начальная фаза» (по умолчанию установлено значение 0). Если же установить FALSE, то она будет равна значению выхода «Выходная фаза», которое было при последнем запуске данного VI.

На входе «Длительность» задается время в секундах равное длительности выходного сигнала. По умолчанию значение этого входа равно единице.

При помощи регулятора «Тип сигнала» можно выбрать форму генерируемого сигнала:

- синусоидальный;

- косинусоидальный;

- треугольный;

- прямоугольный;

- пилообразный;

Изм. Лист № докум. Подпись Дата Лист *<sup>24</sup> 11070006.11.03.02.117.ПЗВКР* - линейно нарастающий;

- линейно спадающий.

Вход «Количество выборок» указывает на количество точек сигнала в выходном массиве. По умолчанию установлено 100 выборок.

Вход «Частота» определяет частоту выходного сигнала. Этот параметр обязательно нужно согласовать со значениями входов «Количество выборок» и «Длительность», потому как в результате нарушения критерия Найквиста на выходе можно получить нечто похожее на шум. По умолчанию установлено значение 10 Гц.

Значение входа «Амплитуда» по умолчанию равно 1.

Вход «Смещение сигнала» задает постоянную составляющую выходного сигнала, т.е. указывает насколько уровень сигнала будет выше или ниже 0. По умолчанию смещение отсутствует.

Значение на входе «Скважность прямоугольного сигнала» задается в процентах. По умолчанию установлено значение 50.

Выход «Частота выборок» указывает частоту дискретизации выходного сигнала, определяемую отношением количества выборок к заданной длительности.

На рисунке 3.2 представлена блок-схема среды LabVIEW отвечающая за генерацию исследуемого сигнала. Продолжительность генерируемого сигнала равна 1 секунде, это минимальная продолжительность сигнала необходимая для корректной работы спектроанализатора. В связи с этим введено ограничение по максимальному значению средней частоты сигнала равное 1 МГц, так как для генерации более высокочастотных сигналов продолжительностью 1 секунду потребуется увеличение количества генерируемых отсчетов, что значительно снизит быстродействие программы. На данный момент число генерируемых отсчетов приблизительно равно 10000000, так как для реализации последующей дискретизации, необходимо количество отсчетов кратное периоду дискретизации (в отсчетах, N<sub>s</sub>). Период дискретизации при длительности

Изм. Лист № докум. Подпись Дата Лист *<sup>25</sup> 11070006.11.03.02.117.ПЗВКР* сигнала 1 с, равен  $N_s=[(10^{\circ}7)/F_s]$ , где  $F_s$  – частота дискретизации, отсюда общее число отчетов генерируемого сигнала равно N<sub>o</sub>=N<sub>s</sub>\*F<sub>s</sub>. Такое количество отсчетов при максимально допустимой частоте в 1 МГц, обеспечивает количество отсчетов, отводимое на одно колебание равное 10.

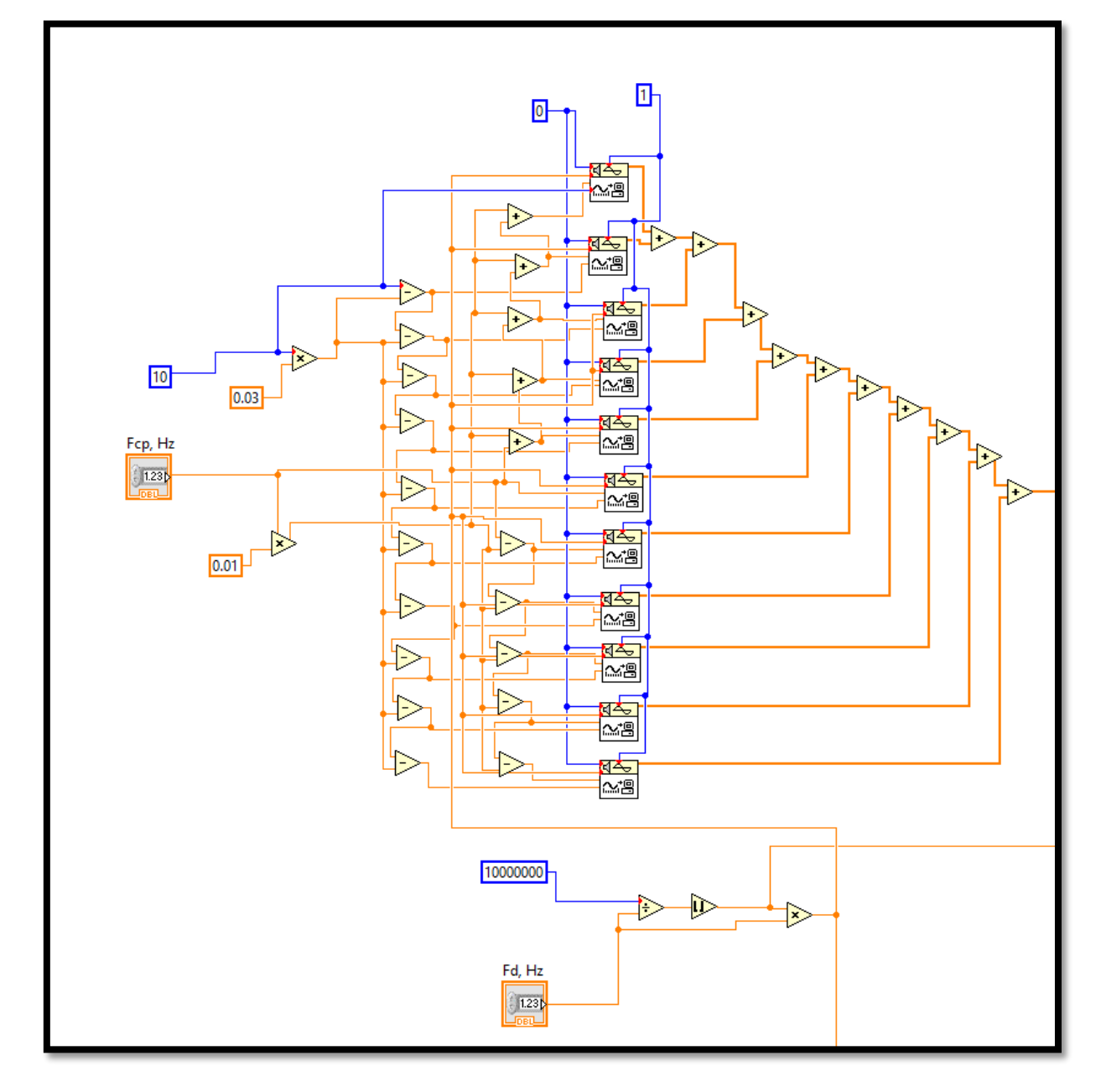

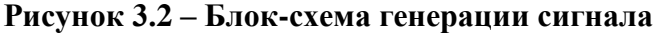

Изм. Лист № докум. Подпись Дата Лист *<sup>26</sup> 11070006.11.03.02.117.ПЗВКР* Алгоритм, реализующий дискретизацию исследуемого сигнала, основан на базе цикла for. Данный алгоритм преобразует входной массив данных, соответствующий генерируемому сигналу, обнуляя все значения массива,

кроме тех значений, индекс которых равен  $k*N_s$ , где  $k$  – целое положительное число, равное от 1 до  $F_s$ \*t (t – продолжительность сигнала равная 1 с). Другими словами, алгоритм оставляет по 1 отсчету исходного сигнала с периодом равным периоду дискретизации. На рисунке 3.3 представлена блок-схема алгоритма реализующего дискретизацию сигнала в среде LabVIEW.

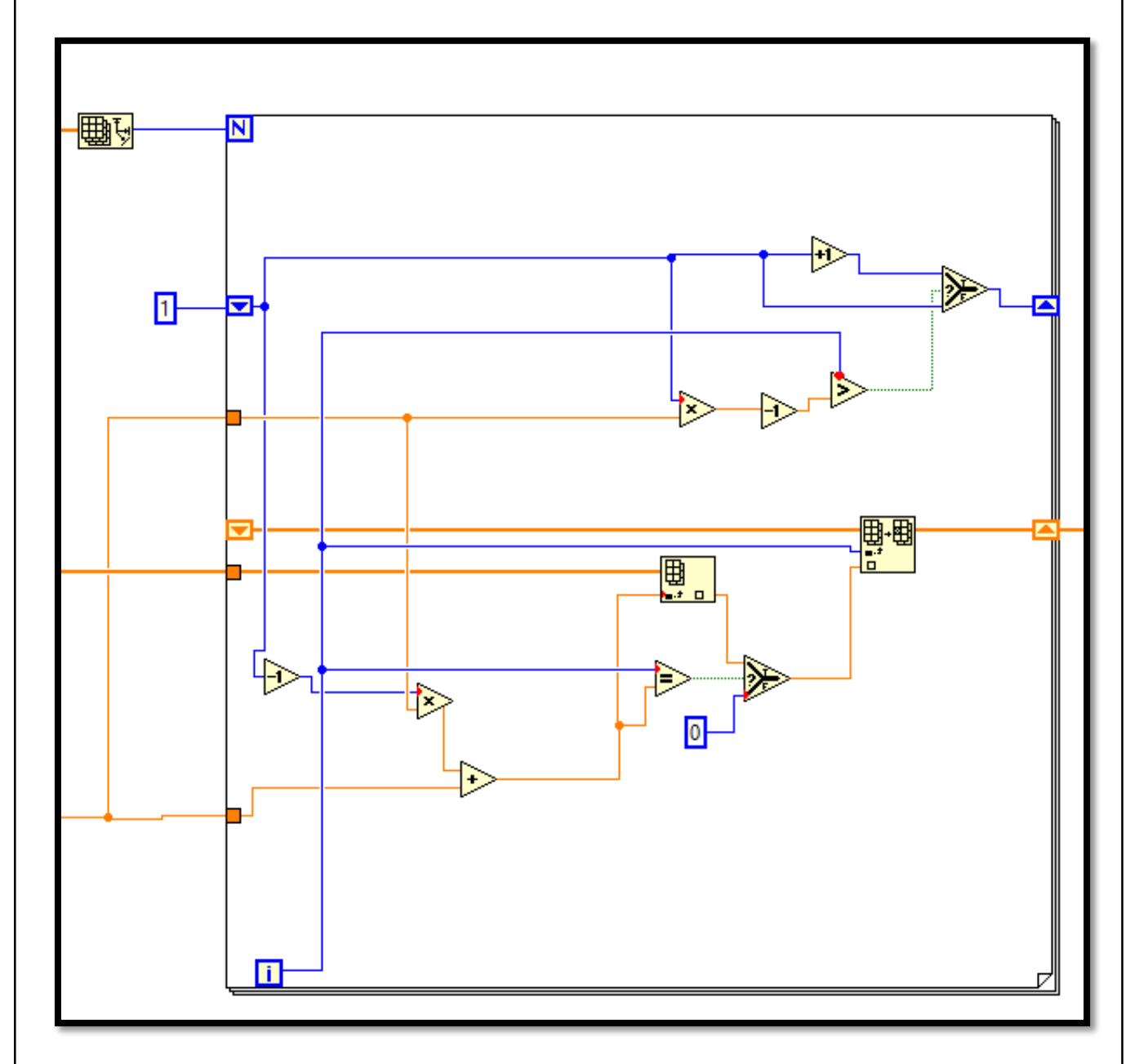

**Рисунок 3.3 – Блок-схема алгоритма дискретизации сигнала**

После дискретизации сигнал поступает на вход полосового фильтра Баттерворта с изменяемой полосой пропускания для выделения необходимой

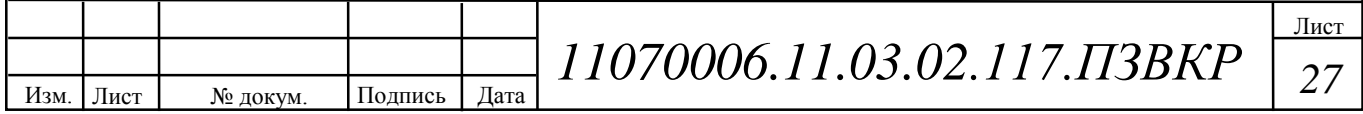

сдвинутой копии спектра исходного сигнала. Фильтры Баттерворта характеризуются гладкостью частотной характеристики на всех частотах. Имеют наиболее плоскую характеристику в полосе пропускания и ноль в полосе заграждения.

Интерфейс программы отображает осциллограммы исходного и дискретизированного сигнала, спектр исходного сигнала, спектр дискретизированного сигнала, и спектр, выделенный полосовым фильтром. При помощи интерфейса, пользователь задает такие параметры как: средняя частота генерируемого сигнала; частота дискретизации; верхняя и нижняя граница полосы пропускания полосового фильтра. На рисунке 3.4 представлен пользовательский интерфейс программы.

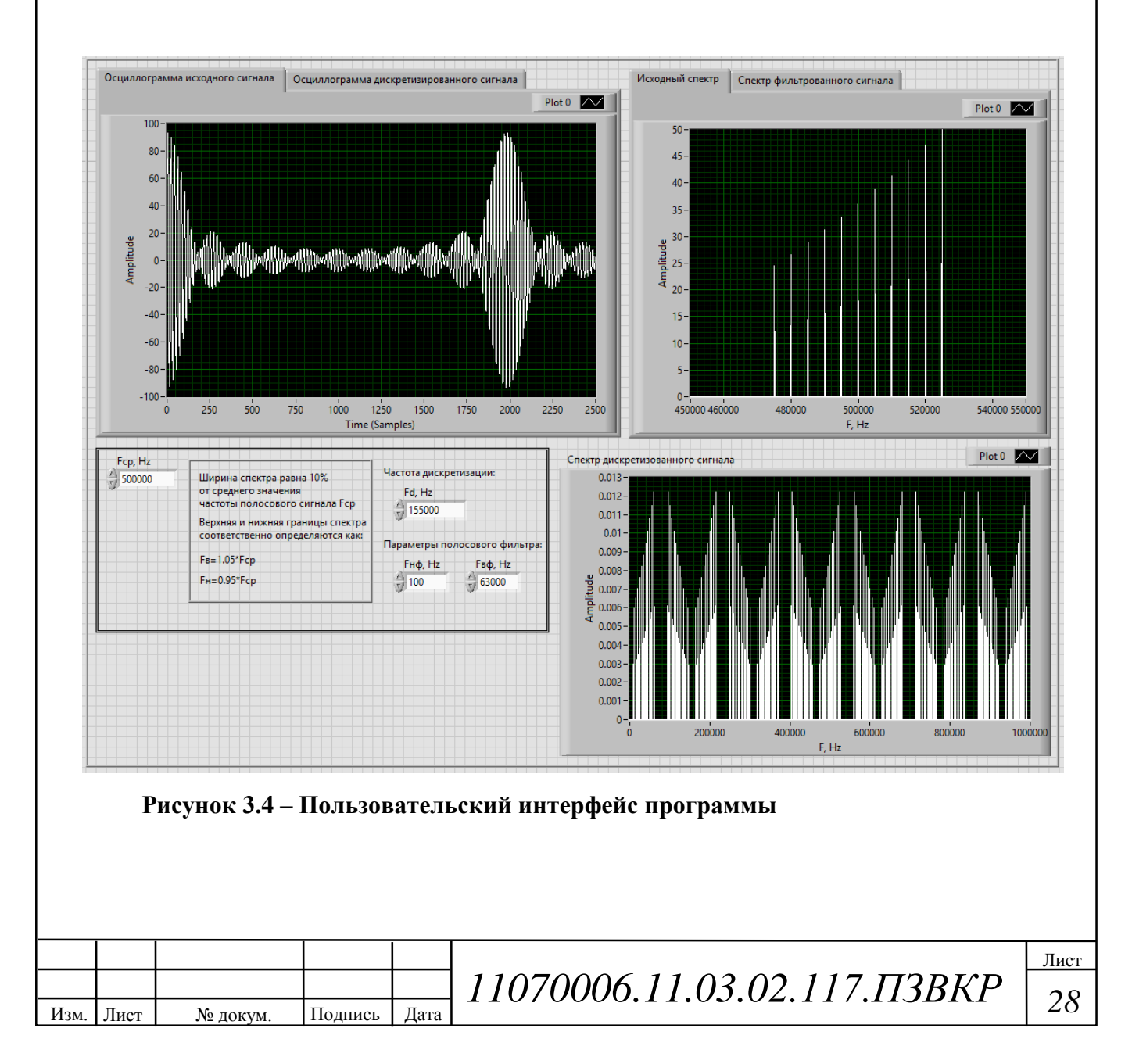

Разработанная программа позволяет визуализировать процесс размножения спектра сигнала, предоставляет возможность выделить при помощи полосового фильтра необходимую сдвинутую копию спектра исходного сигнала, тем самым моделируя процесс цифрового преобразования частоты.

Полная версия блок-схемы имитационной модели, разработанной в среде LabVIEW, приведена в приложении А.

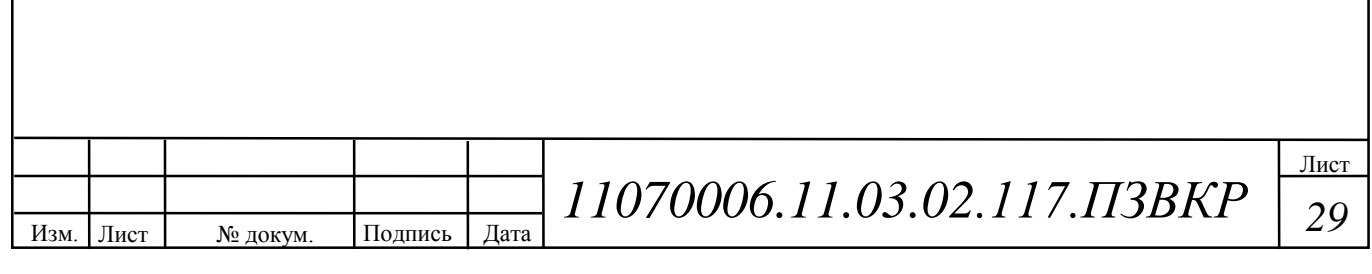

# **4 АПРОБАЦИЯ ИМИТАЦИОННОЙ МОДЕЛИ**

Для демонстрации процесса цифрового преобразования частоты сгенерирован полосовой сигнал со средней частотой  $F_c$ =500 кГц, в соответствии с формулой (1.1) рассчитана частота дискретизации при m = 6, 158,3 кГц  $\geq F_s \leq$ 150 кГц. Частота дискретизации принята равной  $F_s$ =155 кГц. На рисунке 4.1, представлена осциллограмма исследуемого сигнала, на рисунке 4.2, представлен спектр исходного сигнала.

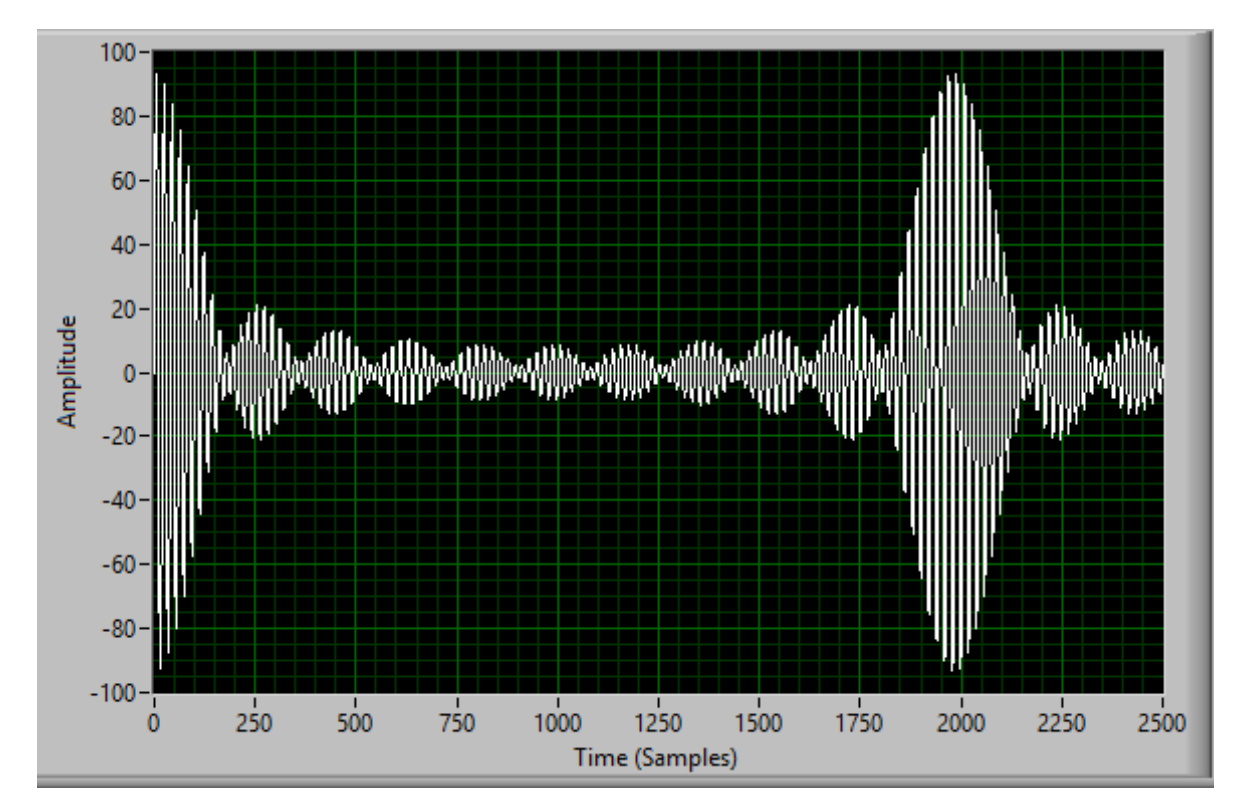

**Рисунок 4.1 – Осциллограмма исследуемого сигнала**

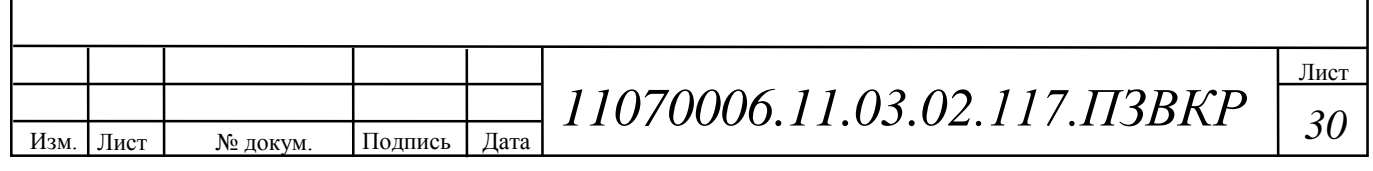

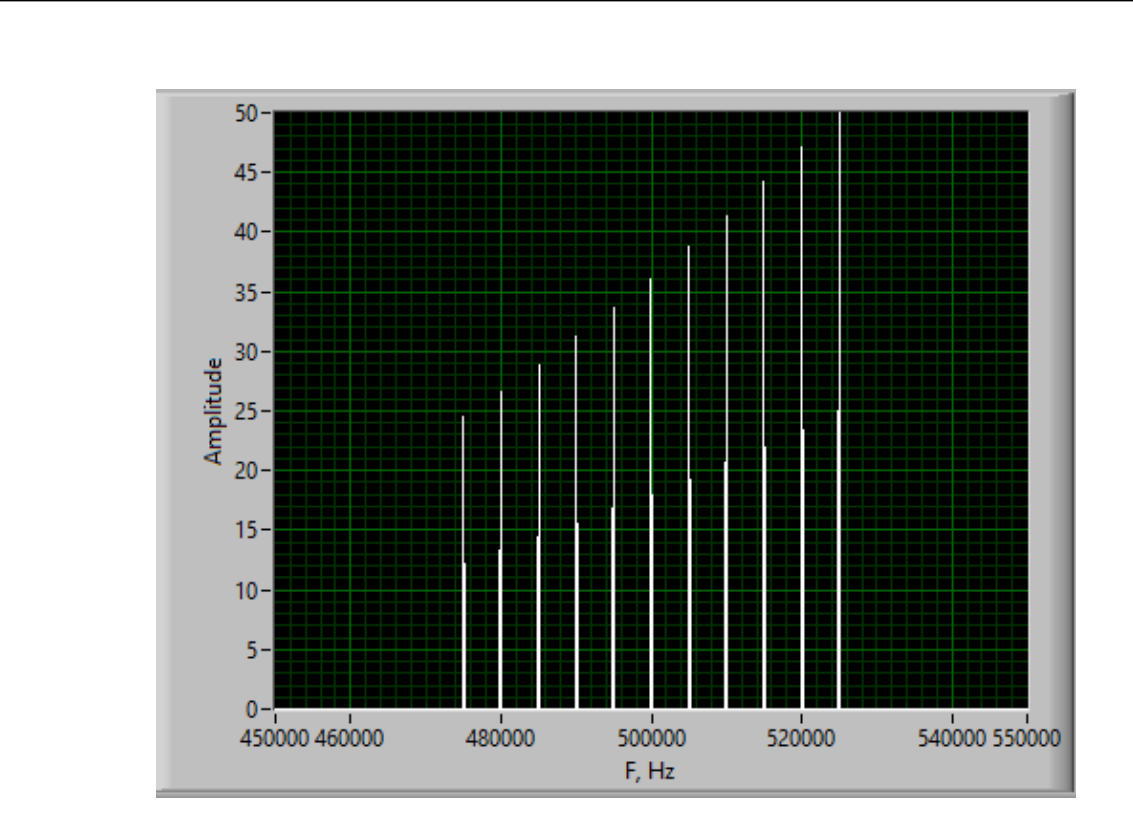

**Рисунок 4.2 – Спектр исследуемого сигнала**

На рисунке 4.3 представлена осциллограмма дискретизированного сигнала с частотой дискретизации  $F_s$ =155 кГц. На рисунке 4.4 представлен спектр дискретизированного сигнала.

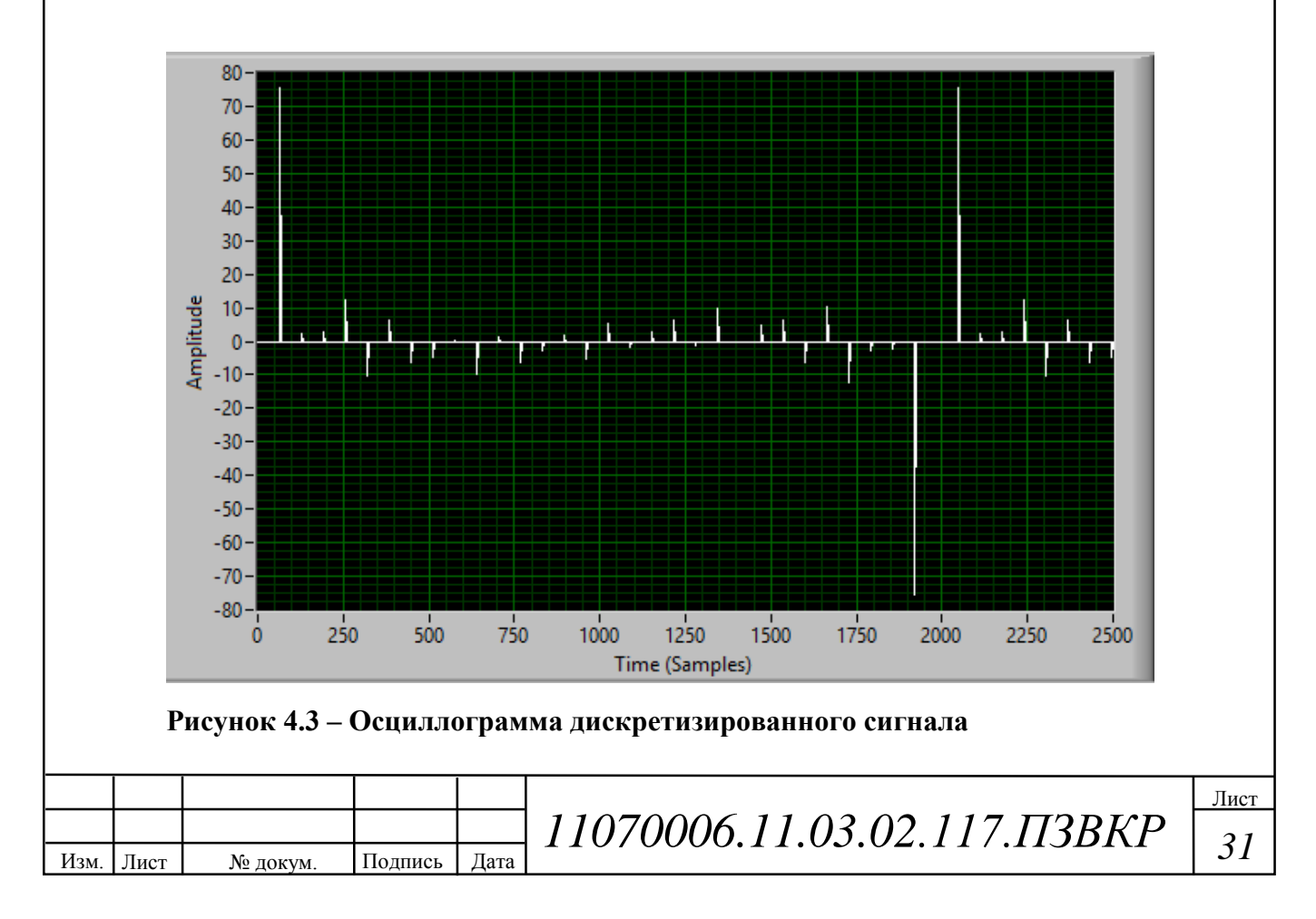

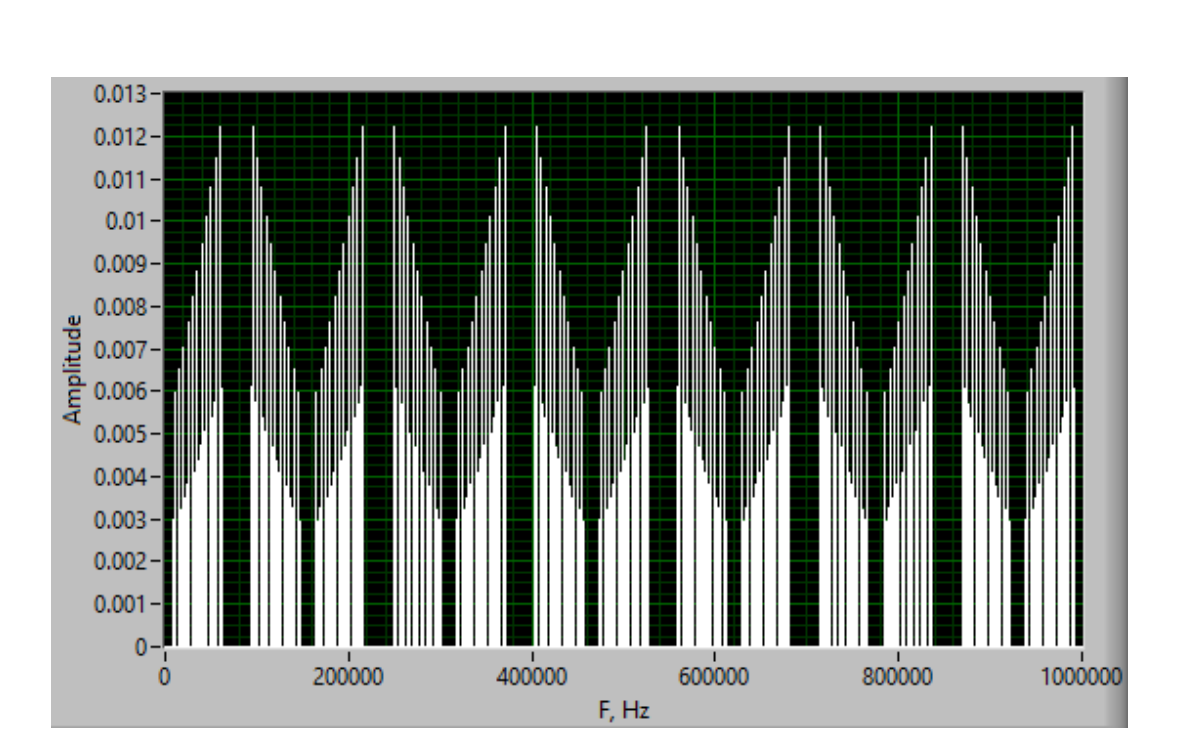

**Рисунок 4.4 – Спектр дискретизированного сигнала**

Рисунок 4.4 подтверждает наличие эффекта размножения спектра дискретизированного сигнала. Настройка полосового фильтра на требуемый диапазон частот, позволяет выделить копию спектра дискретизированного сигнала в данном диапазоне. На рисунке 4.5 представлен спектр сигнала, выделенный полосовым фильтром в частотной области, прилегающей к 0.

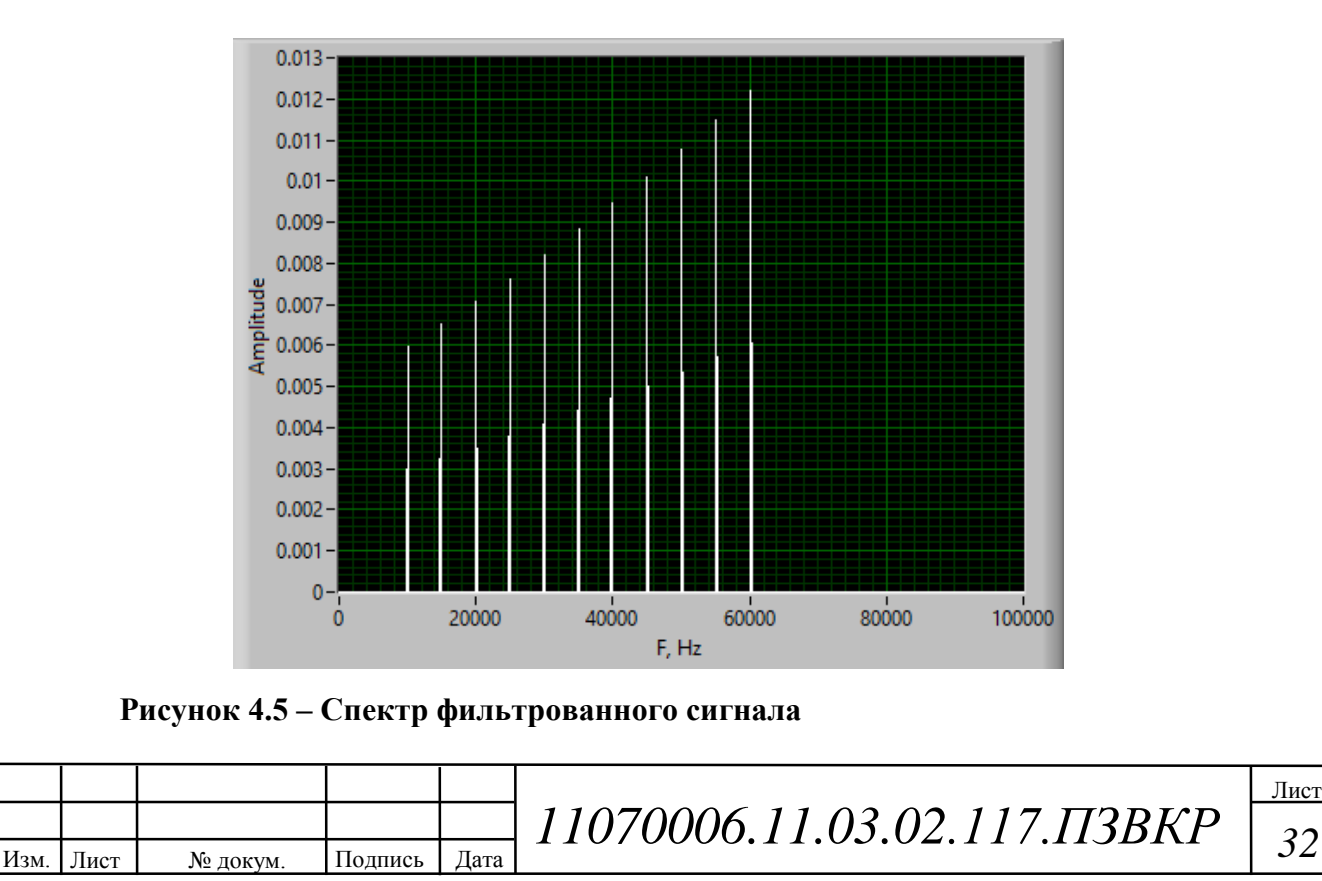

При увеличении частоты дискретизации до  $F_s=165$  кГц, можно наблюдать эффект наложения копий спектра сигнала (aliasing) (рисунок 4.6), так как данная частота превышает диапазон частот дискретизации, рассчитанный согласно формуле (1.1).

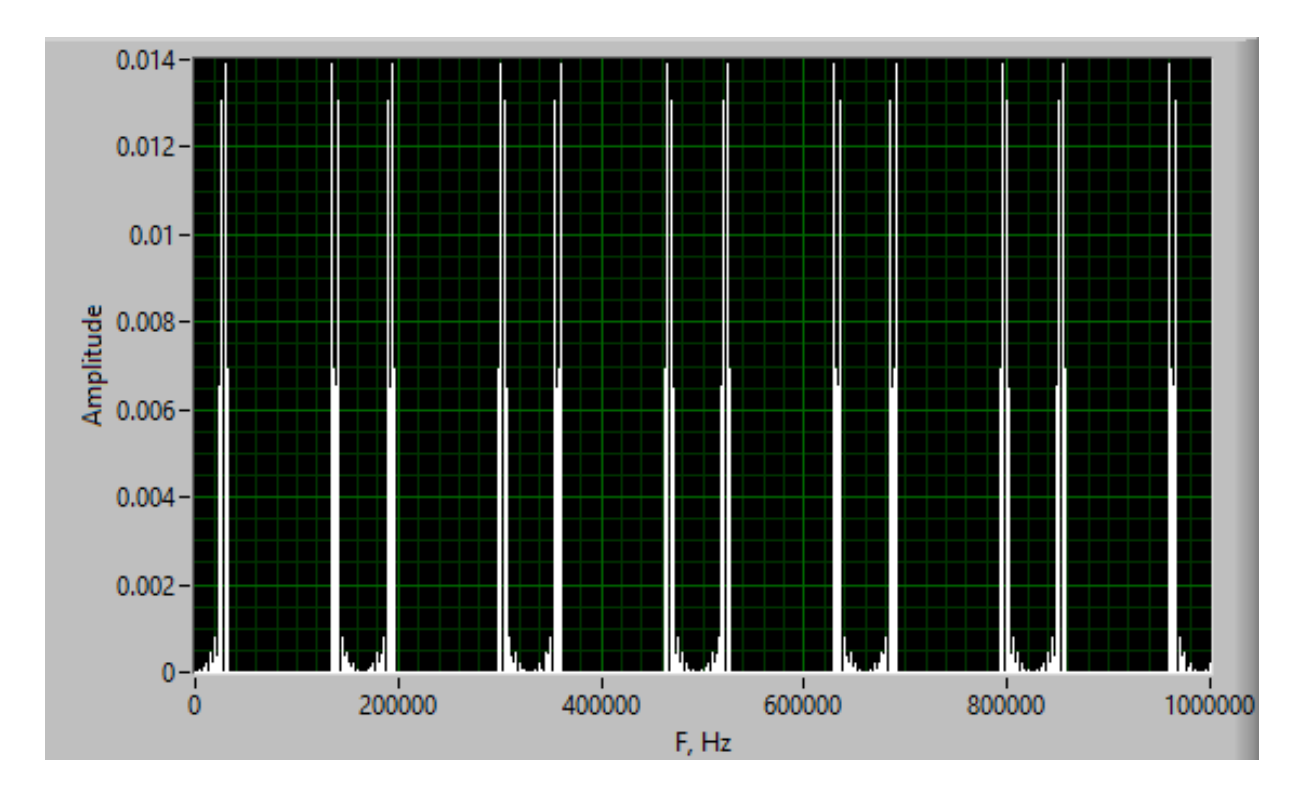

**Рисунок 4.6 – Спектр дискретизированного сигнала при Fs=165 кГц**

В приложении Б приведен результат моделирования цифрового преобразования частоты вверх.

Рекомендации по использованию имитационной модели:

1) Ввод исходных данных. Для проведения исследования пользователю необходимо задать среднюю частоту спектра исследуемого полосового сигнала, выбрать частоту дискретизации. На рисунке 4.7 представлено окно ввода исходных данных.

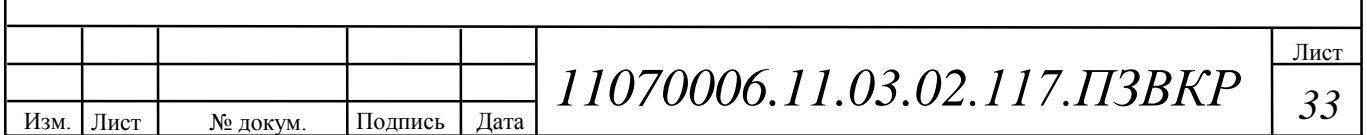

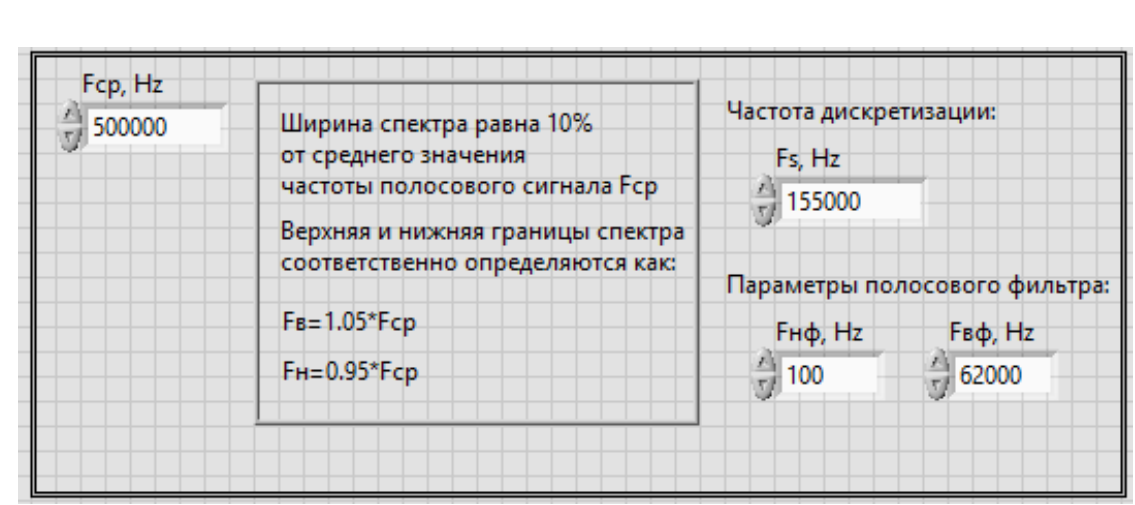

**Рисунок 4.7 – Окно ввода исходных данных**

а) При дискретизации низкочастотного сигнала, частота дискретизации устанавливается в соответствии с теоремой Котельникова, т.е  $F_s \geq 2*F_s \Gamma u$ , где  $F_s$ – верхняя граница спектра сигнала.

б) При дискретизации высокочастотного сигнала, для моделирования цифрового преобразования спектра сигнала вниз, необходимо использовать метод дискретизации, называемый полосовой или «суб-найквистовской» дискретизацией. В таком случае частота дискретизации устанавливается в соответствии с формулой (1.1):

$$
\frac{(2F_c - B)}{m} \ge F_s \ge \frac{(2F_c + B)}{m + 1}
$$
\n(1.1)

где  $F_c$  – средняя частота спектра полосового сигнала,  $\Gamma$ ц,

B – ширина спектра полосового сигнала, Гц,

 m – произвольное положительное целое число, выбираемое так, чтобы выполнялось соотношение  $F_s \geq 2B$ . [2]

в) Для выделения необходимого диапазона спектра дискретизированного сигнала задаются нижняя и верхняя границы полосы пропускания полосового фильтра ( $F_{H\phi}$  Гц,  $F_{B\phi}$  Гц).

2) Рекомендации по отображению результатов моделирования:

Необходима настройка развертки осциллограмм сигнала по оси времени,

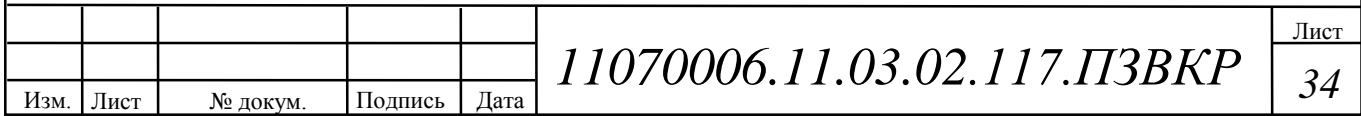

спектрограмм по оси частот. Для этого нужно нажать правой кнопкой мыши на экран требуемого виртуального прибора, далее нажать на вкладку Properties (свойства), после, перейти в раздел Scales (оси), выбрать ось X, и установить диапазон отображаемых значений, для осциллограммы — отсчеты, для спектрограммы – герцы. На рисунках 4.8 – 4.10 приведен пример настройки развертки осциллограммы сигнала.

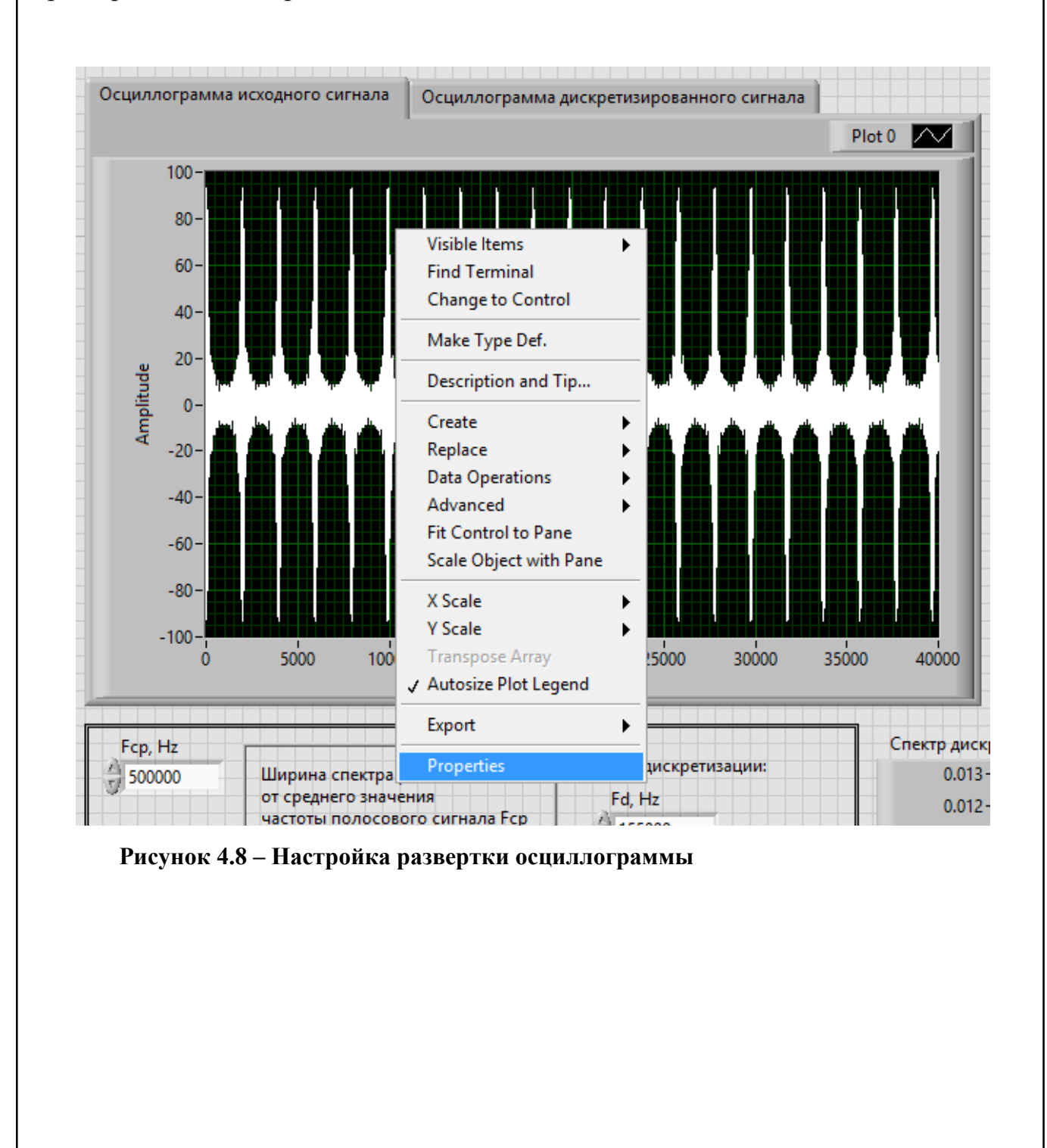

Изм. Лист № докум. Подпись Дата

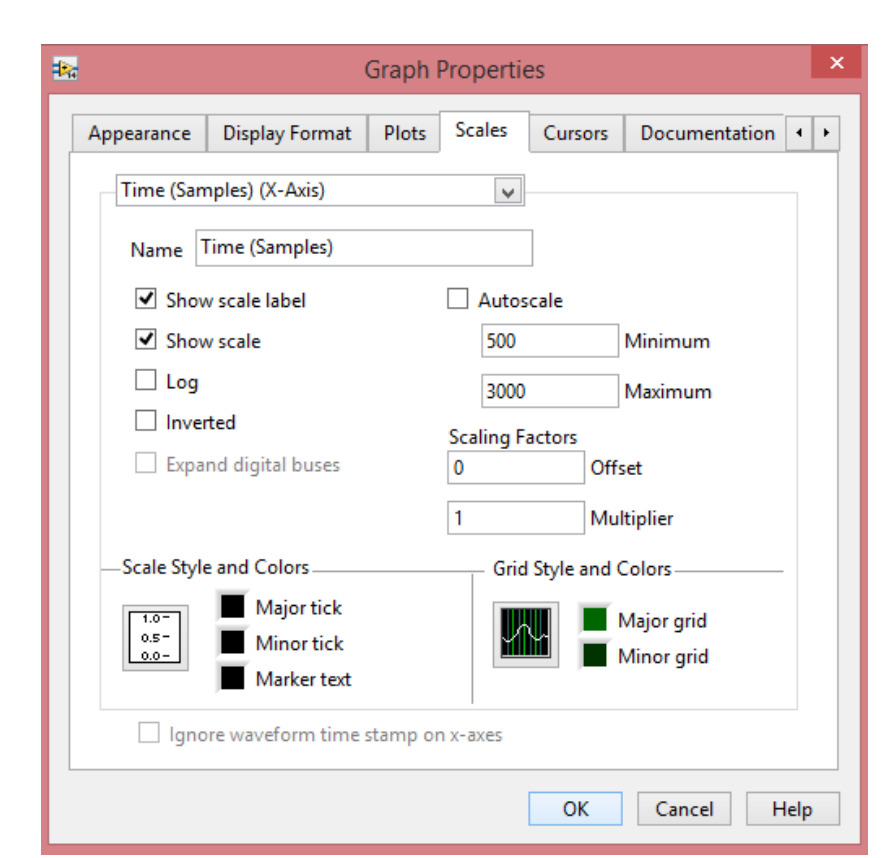

**Рисунок 4.9 – Окно настройки графика**

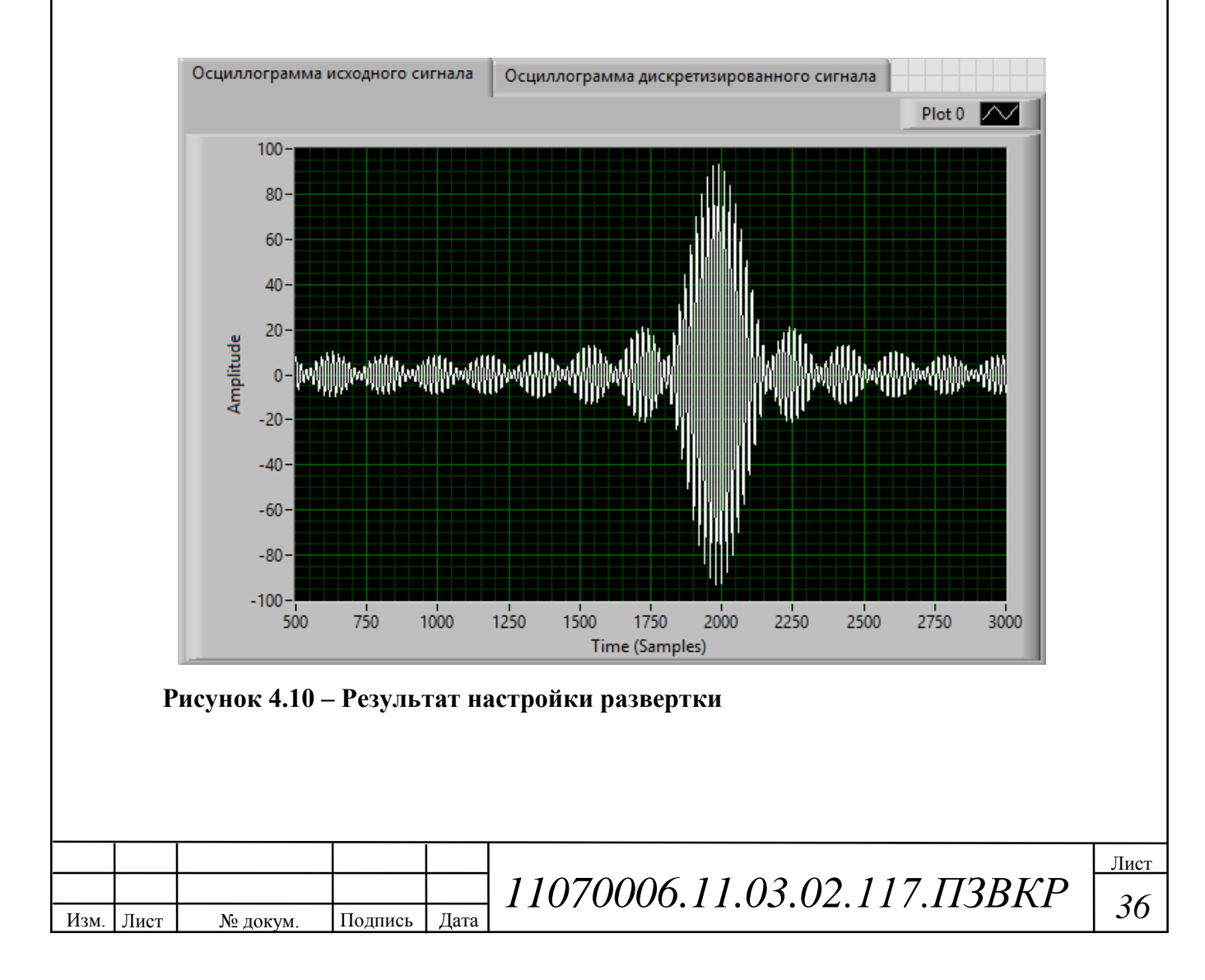

Необходимо учитывать, что генерируемый сигнал имеет продолжительность равную 1 секунде, а количество отсчетов сигнала (Samples) при этом равно 10^7. Тонкая настройка спектроанализатора по оси частот позволяет отобразить требуемый диапазон частот в нужном масштабе.

Выводы: Разработанная имитационная модель позволяет наилучшим образом усвоить суть цифрового преобразования частоты, наглядно визуализируя все основные этапы данного процесса: отображаются осциллограммы исходного и дискретизированного сигнала; спектрограмма исходного сигнала; визуализируется эффект размножения спектра при дискретизации сигнала; отображается возможность выделения требуемой копии спектра сигнала полосовым фильтром. В следствии чего, данная модель, может быть использована в учебном процессе кафедры при изучении принципов построения цифровых систем передачи информации.

# **5 ЭКОНОМИЧЕСКАЯ ОЦЕНКА РЕЗУЛЬТАТОВ ИССЛЕДОВАНИЯ**

Целью работы является проведение исследований, направленных на разработку компьютерной модели цифрового преобразователя частоты, способной повысить наглядность процесса цифрового преобразования частоты с последующим введением в образовательный процесс.

#### **5.1 Планирование работ по исследованию**

В процессе реализации исследования заняты следующие специалисты:

- старший научный сотрудник, отвечающий за руководство исследованием.

- младший научный сотрудник, проводящий разработку, исследование,

составляющий техническую документацию на исследование.

- экономист, составляющий экономическую оценку.

Расчет сроков проведения и трудоемкости представлен в таблице 5.1.

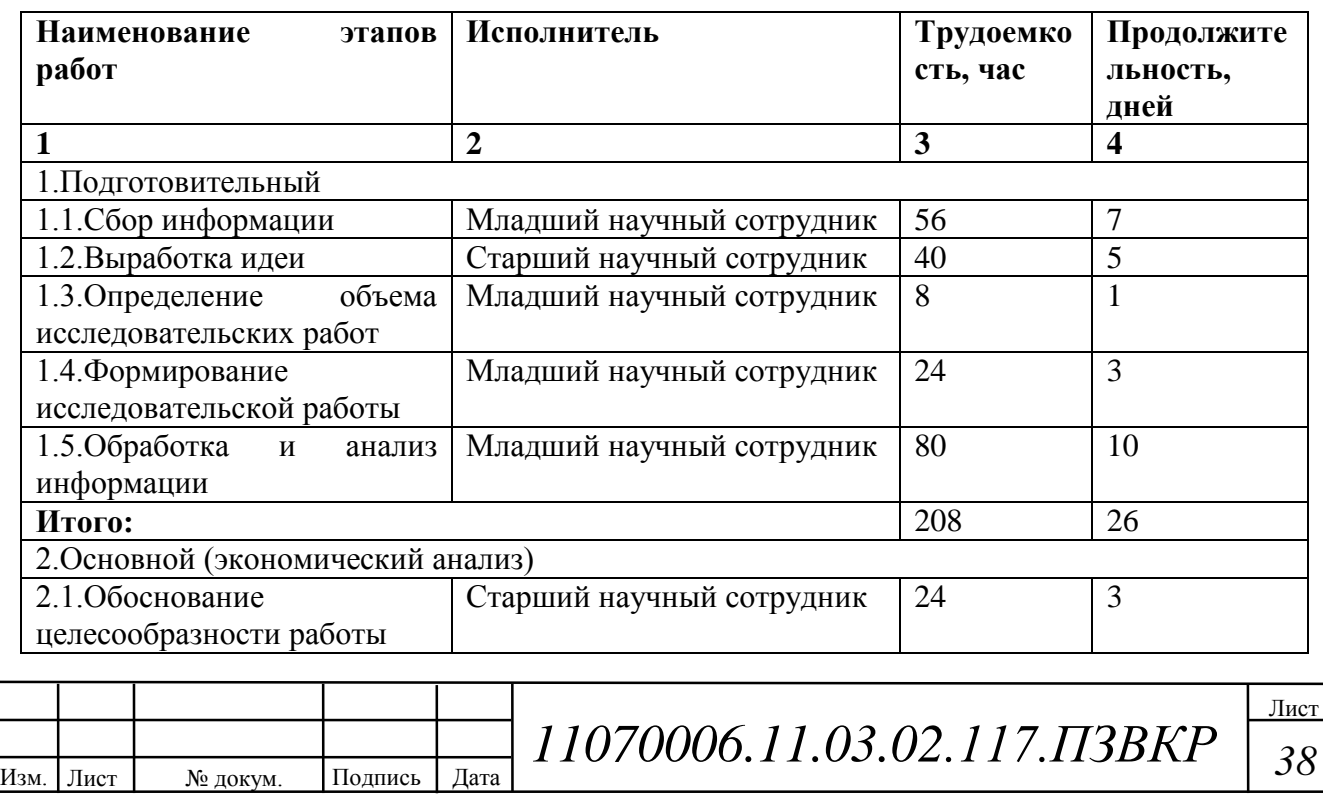

**Таблица 5.1 – Планирование работ по исследованию**

#### **Продолжение таблицы 5.1**

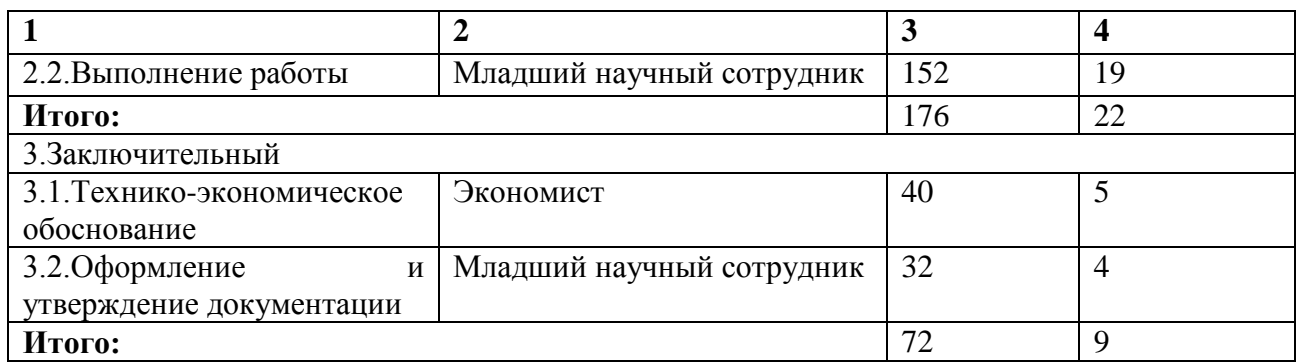

Результат планирования – это расчет трудоемкости исследования по часам и количеству дней.

#### **5.2 Расчет расходов на оплату труда на исследование**

Расчет расходов на оплату труда разработки исследования представлен в таблице 5.2.

**Таблица 5.2 – Расчет расходов на оплату труда**

| Должность исполнителей    | Трудоемкость, час   Оклад, руб |       |
|---------------------------|--------------------------------|-------|
| Младший научный сотрудник | 352                            | 13500 |
| Старший научный сотрудник | 64                             | 17295 |
| Экономист                 | 40                             | 10100 |
| Итого:                    | 456                            | 40895 |

Часовая тарифная ставка (*ЧТС*) рассчитывается по формуле:

$$
H_{TC} = \frac{P}{F_{\text{Mec}}} \tag{5.1}
$$

где *Fмес* – фонд рабочего времени месяца, составляет 176 часов (22 рабочих дня по 8 часов в день); *Р* – оклад сотрудника.

Расход на оплату труда ( $P_{_{OT}}$ ) находится следующим образом:

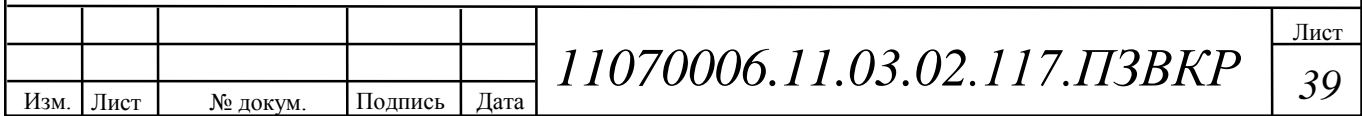

$$
P_{or} = \frac{q_{rc} \cdot T_{c} \cdot T_{c} \cdot (5.2)}{T_{c}
$$

где *сум Т* – суммарная трудоемкость каждого из исполнителей.

Результаты расчетов сведены в таблицу 5.3.

| Должность          | Трудоемкость, час | Оклад, руб | $\mathbf{V}_{\text{TC}}$ , руб/час | Рот, руб |
|--------------------|-------------------|------------|------------------------------------|----------|
| исполнителей       |                   |            |                                    |          |
| научный<br>Младший | 352               | 13500      | 76,7                               | 27000    |
| сотрудник          |                   |            |                                    |          |
| научный<br>Старший | 64                | 17295      | 98,26                              | 6288,24  |
| сотрудник          |                   |            |                                    |          |
| Экономист          | 40                | 10100      | 57,38                              | 2295,2   |
| Итого:             | 456               |            |                                    | 35583,44 |

**Таблица 5.3 – Расчет расходов на оплату труда**

#### **5.3 Расчет продолжительности исследования**

По результатам расчётов, трудоёмкость составила 488 часов. Продолжительность исследования составит:

$$
T_{uca} = T_{cym} / T_{P\mathcal{A}}
$$
\n
$$
(5.3)
$$

где  $T_{cym}$  = 456 часов суммарная трудоемкость,  $T_{pq} = 8$  часов – продолжительность рабочего дня.

 $T_{uccz} = 456/8 = 57 \text{ День.}$ 

Продолжительность исследования 57 дней, расчет производится без учета выходных и праздничных дней.

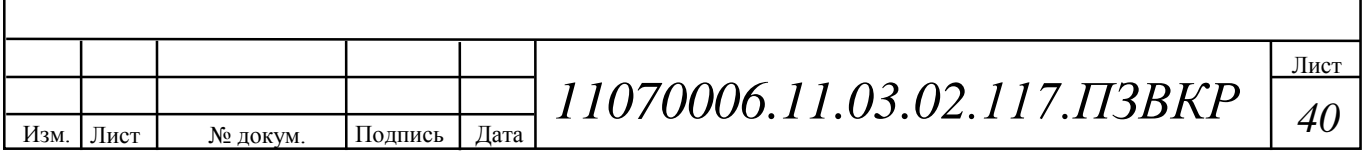

#### **5.4 Расчет стоимости расходных материалов**

В разделе стоимости расходных материалов учитываются расходы на приобретение материалов необходимых для проведения исследования, оформления документации, учитывается стоимость картриджа. Расчет стоимости расходных материалов приведен в таблице 5.4

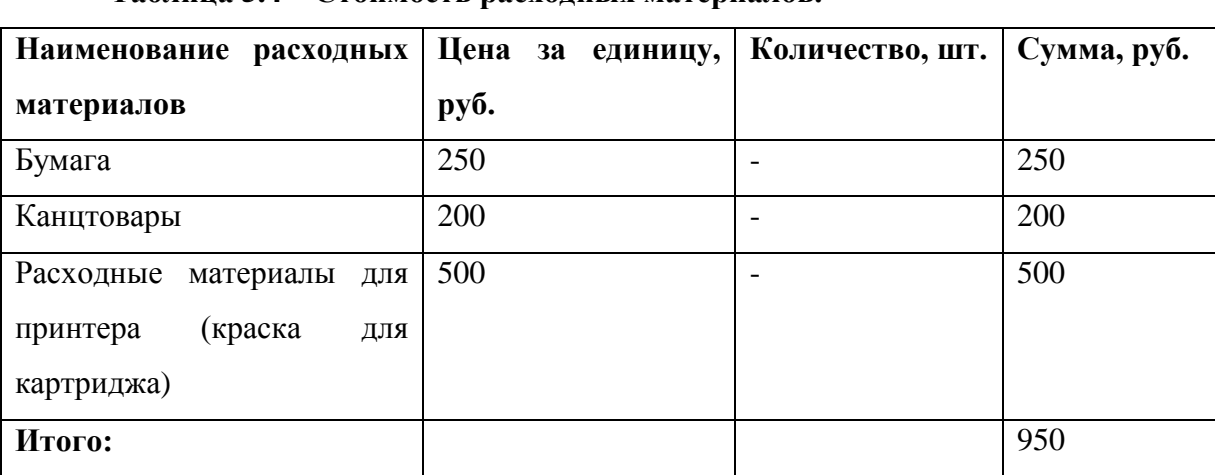

**Таблица 5.4 – Стоимость расходных материалов.**

Для проведения исследования на расходные материалы понадобится 950 рублей.

#### **5.5 Расчет сметы расходов на исследование.**

Произведем расчет расходов:

В целях стимулирования работников к качественному труду, повышению квалификации и мастерства устанавливаются премиальные выплаты.

Премиальные выплаты рассчитываются по формуле:

$$
IIB = P_{OT} K_{IB} \tag{5.4}
$$

где *КПВ* - коэффициент премиальных выплат, составляет 20%, в случае если премии не предусмотрены  $K_{IB} = 0$ .

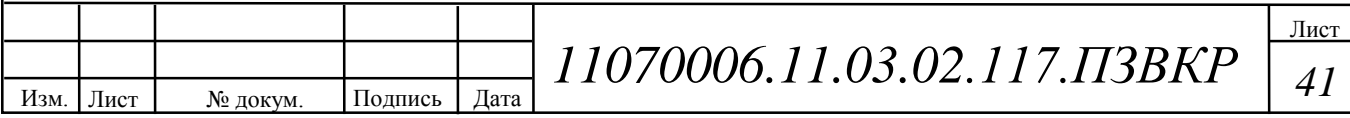

Дополнительные затраты на проведение исследования можно определить следующим образом:

$$
3_{\text{AOD}} = P_{\text{OT}} K \tag{5.5}
$$

где  $K$  - коэффициент дополнительных затрат ( $K = 14\%$ ).

 $3_{\text{non}} = 35583,44 \cdot 0,14 = 4981,68 \text{ p}$ 

Общие расходы на оплату труда вычисляются по формуле:

$$
P_{\substack{0 \text{at } \text{of } \text{in}}} = P_{\substack{0 \text{at } \text{in}}} + \Pi B + 3_{\text{non}} \tag{5.6}
$$

где  $P_{_{OT}}$  - основная заработная плата; *ПВ* – премиальные выплаты; 3<sub>доп</sub> дополнительные затраты.

 $P_{\substack{\text{of}\text{u}\text{f}}}$  = 35583,44+ 7116,69 + 4981,68 = 47681,81*pyб*.

Страховые взносы рассчитываются по формуле:

$$
CB = P_{or} \cdot 0.3 \tag{5.7}
$$

*СВ* = 35583,44 · 0,3 = 10675,03*руб*.

Амортизационные исчисления на использование компьютера в данном примере они составляют 25% от стоимости компьютера.

$$
AO = C_{IJK} \cdot 0.25 \tag{5.8}
$$

 $AO = 24000 \cdot 0.25 = 6000p\sqrt{6}.$ 

Расходы на использование Интернета берутся из расчета месячной абонентской платы для предприятия.

*Р*<sub>ИНТ</sub> = 350*руб*.

*IIII* = 35583,44 0,2 = 7116,69*pyδ.*<br>
22*m* = *P<sub>osi</sub>* **1 1 10000006.**<br>
23*m* = *P<sub>osi</sub>* **12** *Fosi***</del> <b>12 124** *A <i>A A A A A A A A A A A A A A A A* Для содержания административно-хозяйственного персонала необходимы административно-хозяйственные расходы. Административно-хозяйственные расходы составляют 50% от основной заработной платы (*РОТ*).

$$
P_{AX} = P_{OT} 0.5 \tag{5.9}
$$

*Р*<sub>*АХ</sub>* = 35583,44 $\cdot$  0.5 = 17791,72*руб*.</sub>

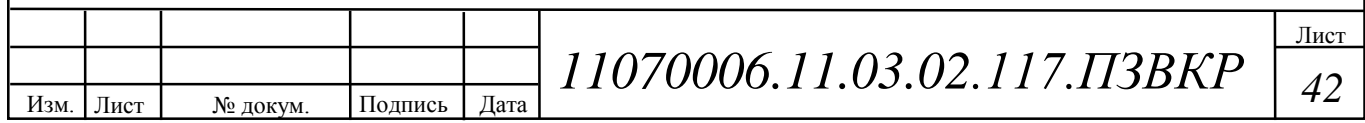

Результаты расчета расходов сведем в таблицу. Смета расходов на разработку и проведение исследования представлена в таблице 5.5.

| Наименование статей расходов              | Сумма, руб. | Удельный вес статей, % |  |
|-------------------------------------------|-------------|------------------------|--|
| 1. Стоимость расходных материалов         | 950         | 1,1                    |  |
| 2. Расходы на оплату труда                | 47681,81    | 57,1                   |  |
| 2.1. Основная заработная плата            | 35583,44    | 42,6                   |  |
| 2.2. Дополнительные затраты               | 4981,68     | 5,97                   |  |
| 2.3. Премиальные выплаты                  | 7116,69     | 8,52                   |  |
| 3. Единый социальный налог                | 10675,03    | 12,79                  |  |
| 4.<br>Амортизационные<br>на<br>исчисления | 6000        | 7,19                   |  |
| использование компьютера                  |             |                        |  |
| 5. Расходы на использование Интернет      | 350         | 0.42                   |  |
| 6. Административно-хозяйственные расходы  | 17791,72    | 21,32                  |  |
| Итого:                                    | 83448,56    | 100                    |  |

**Таблица 5.5 – Смета расходов на разработку и проведение исследования**

Результатом экономической оценки исследования является определение затрат на разработку и реализацию исследования:

- продолжительность исследовательских работ составила 57 дней;

- сметы расходов на исследование – 83448,56 рублей.

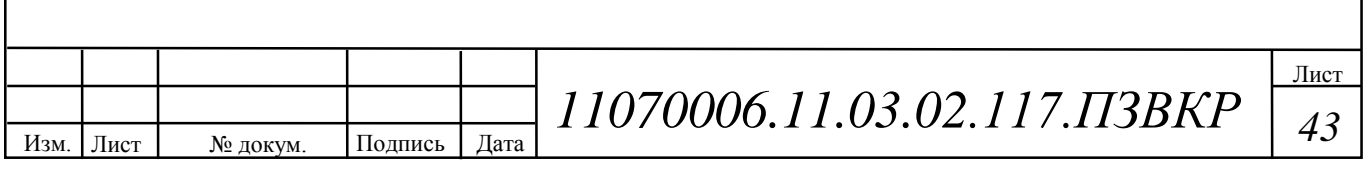

## **ЗАКЛЮЧЕНИЕ**

В данной выпускной квалификационной работе была разработана имитационная модель цифрового преобразователя частоты, позволяющая наилучшим образом усвоить суть цифрового преобразования частоты, наглядно визуализируя все основные этапы этого процесса: отображаются осциллограммы исходного и дискретизированного сигнала; спектрограмма исходного сигнала; визуализируется эффект размножения спектра при дискретизации сигнала; отображается возможность выделения требуемой копии спектра сигнала полосовым фильтром.

Разработанная модель, может быть использована в образовательном процессе кафедры при изучении принципов построения цифровых систем передачи информации.

Для разработки компьютерной модели была выбрана среда моделирования LabVIEW, так как данная среда имеет обширные возможности для создания интерфейса программы, способна единовременно проводить измерения, обработку данных и визуализацию процессов.

В ходе выполнения выпускной квалификационной работы выполнены все поставленные задачи:

1) Проведено углубленное изучение теоретических материалов. Рассмотрены примеры применения цифрового преобразования частоты в радиотехнике;

2) Выбрана среда компьютерного моделирования;

3) Разработана имитационная модель, визуализирующая процесс цифрового преобразования частоты. Проведена апробация данной модели;

4) Составлены методические указания по пользованию компьютерной моделью цифрового преобразователя частоты;

5) Проведена экономическая оценка результатов исследования.

Поставленная в работе цель достигнута.

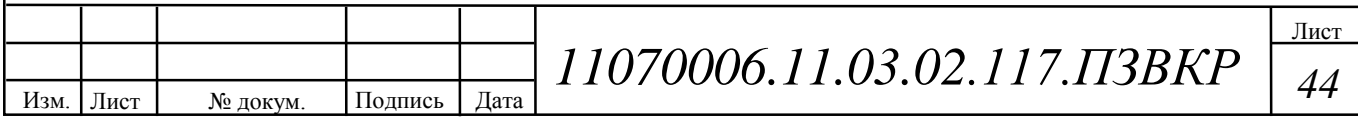

# **СПИСОК ИСПОЛЬЗОВАННЫХ ИСТОЧНИКОВ**

1. Сергиенко А. Б. Цифровая обработка сигналов. – СПб.: Питер, 2003. – 604 с.: ил.

2. Ричард Лайонс. Цифровая обработка сигналов: Второе издание. Пер. с англ. – М.: ООО «Бином-Пресс», 2006 г. – 656с.: ил.

3. Галкин В. А. Основы программно-конфигурируемого радио. – М.: Горячая линия – Телеком, 2015. – 372 с., ил.

4. Карпов Ю. Имитационное моделирование систем. Введение в моделирование с AnyLogic 5. – СПб.: БХВ-Петербург. 2005. – 400 с.: ил.

5. Пейч Л. И., Точилин Д. А., Поллак Б. П. LabVIEW для новичков и специалистов. – М.: Горячая линия – Телеком, 2004. – 384 с.: ил.

6. Федосов В. П., Нестеренко А. К. Цифровая обработка сигналов в LabVIEW: учеб. пособие/под ред. В. П. Федосова. – М.: ДМК Пресс, 2007. – 456 с.

7. Обзорная статья «DDC-радио – торжество технологий». // RADIOEXPERT / Интернет магазин радиотоваров. URL: http://www.radioexpert.ru/articles/sdr-i-ddc-priemniki-i-transivery/167/ (дата обращения: 15.06.2016.).

8. Статья «Обзор приемников WiNRADiO». // RADIOEXPERT / Интернет магазин радиотоваров. URL: http://www.radioexpert.ru/articles/sdr-i-ddcpriemniki-i-transivery/112/ (дата обращения: 16.06.2016.).

9. Черных. И. В. «Simulink: Инструмент моделирования динамических систем» [Электронный ресурс]. //MATLAB.Exponenta/ Материалы по продуктам  $MATLAB$   $&$  Toolboxes. URL:http://matlab.exponenta.ru/45imulink/book1/index.php (дата обращения: 04.05.2016.).

Изм. Лист | № докум. | Подпись | Дата Лист *<sup>45</sup> 11070006.11.03.02.117.ПЗВКР*

# **ПРИЛОЖЕНИЕ А**

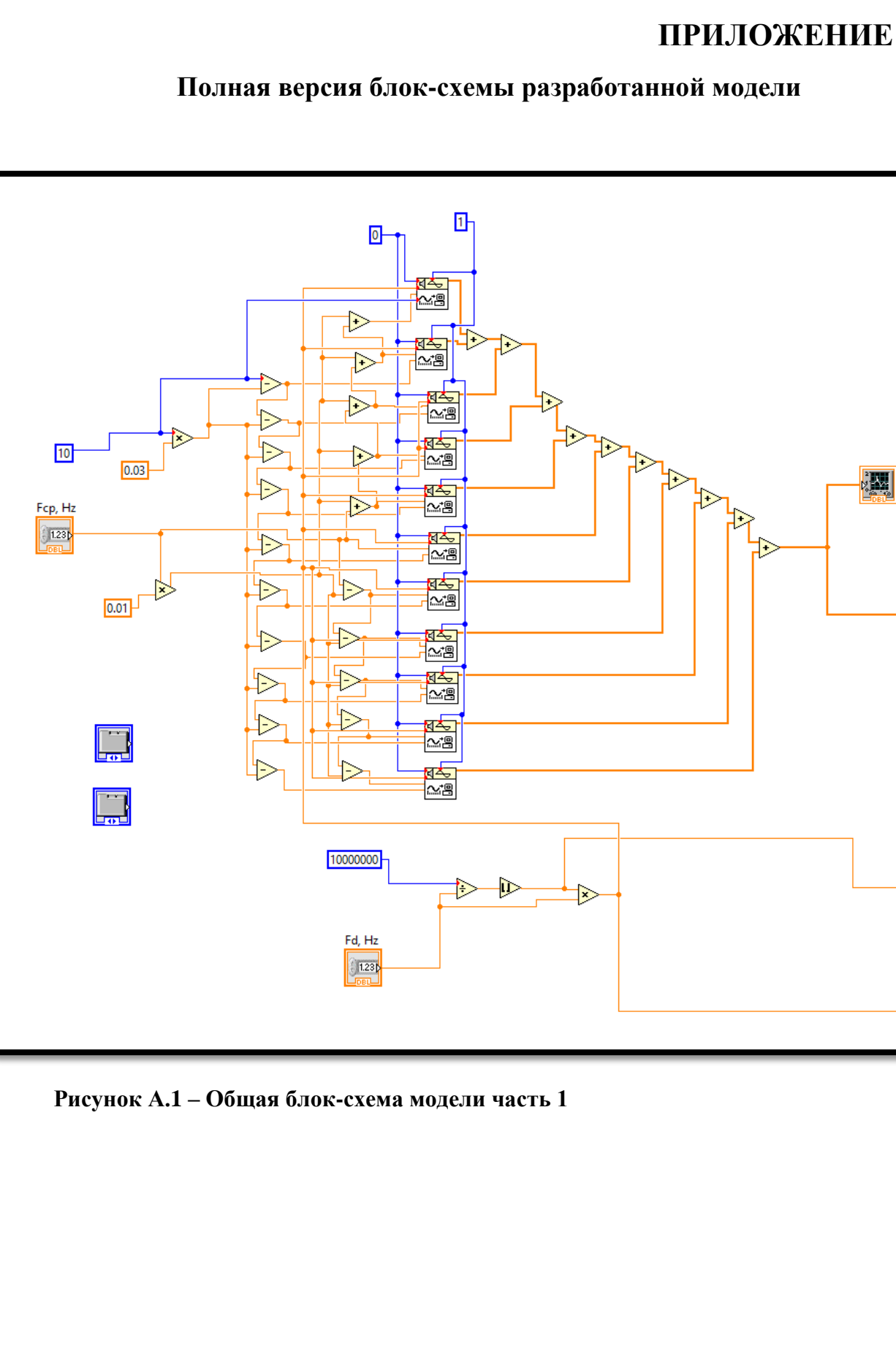

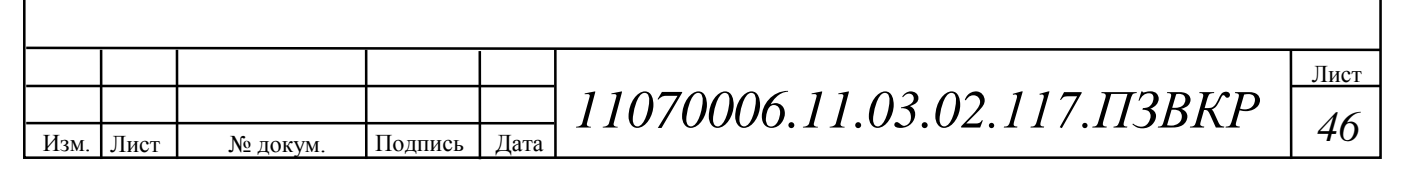

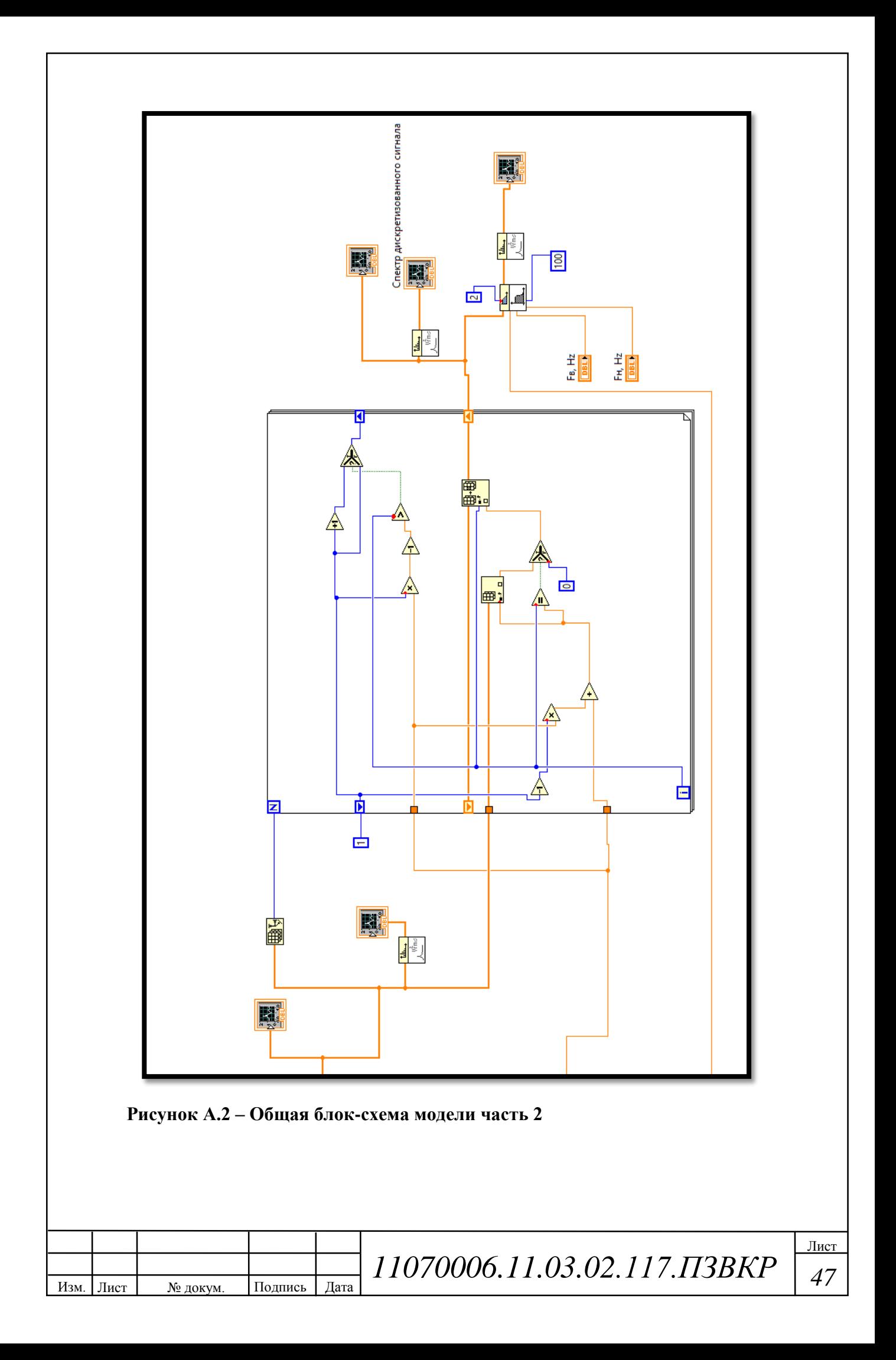

## **ПРИЛОЖЕНИЕ Б**

#### **Моделирование цифрового преобразования частоты вверх**

Сгенерирован полосовой сигнал со средним значением частоты спектра сигнала  $F_{cp}=10$  кГц, наивысшая частота при этом равняется  $F_B=10,5$  кГц. Значение частоты дискретизации выбрано равным  $F_s = 24 \text{ kT}$ ц. На рисунках Б.1 – Б5 представлены, осциллограммы исходного и дискретизированного сигнала, спектр исходного и дискретизированного сигнала, спектр выделенный в диапазоне частот 48 – 60 кГц.

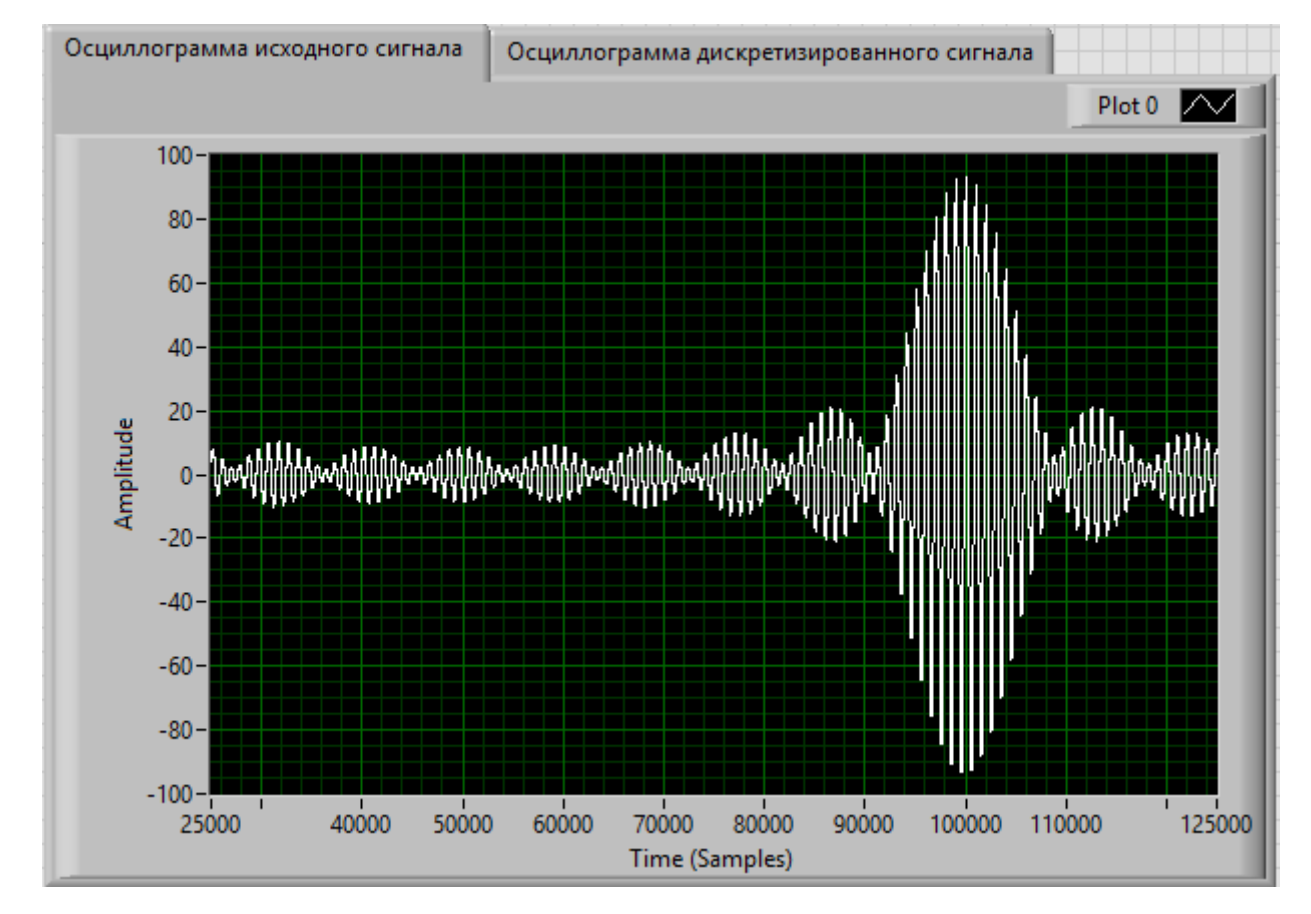

**Рисунок Б.1 – Осциллограмма исходного сигнала**

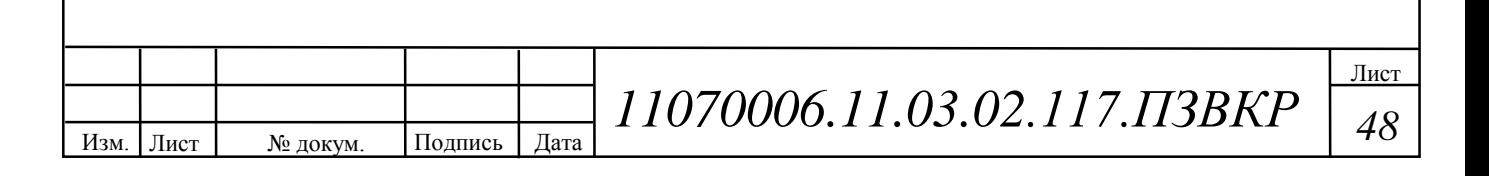

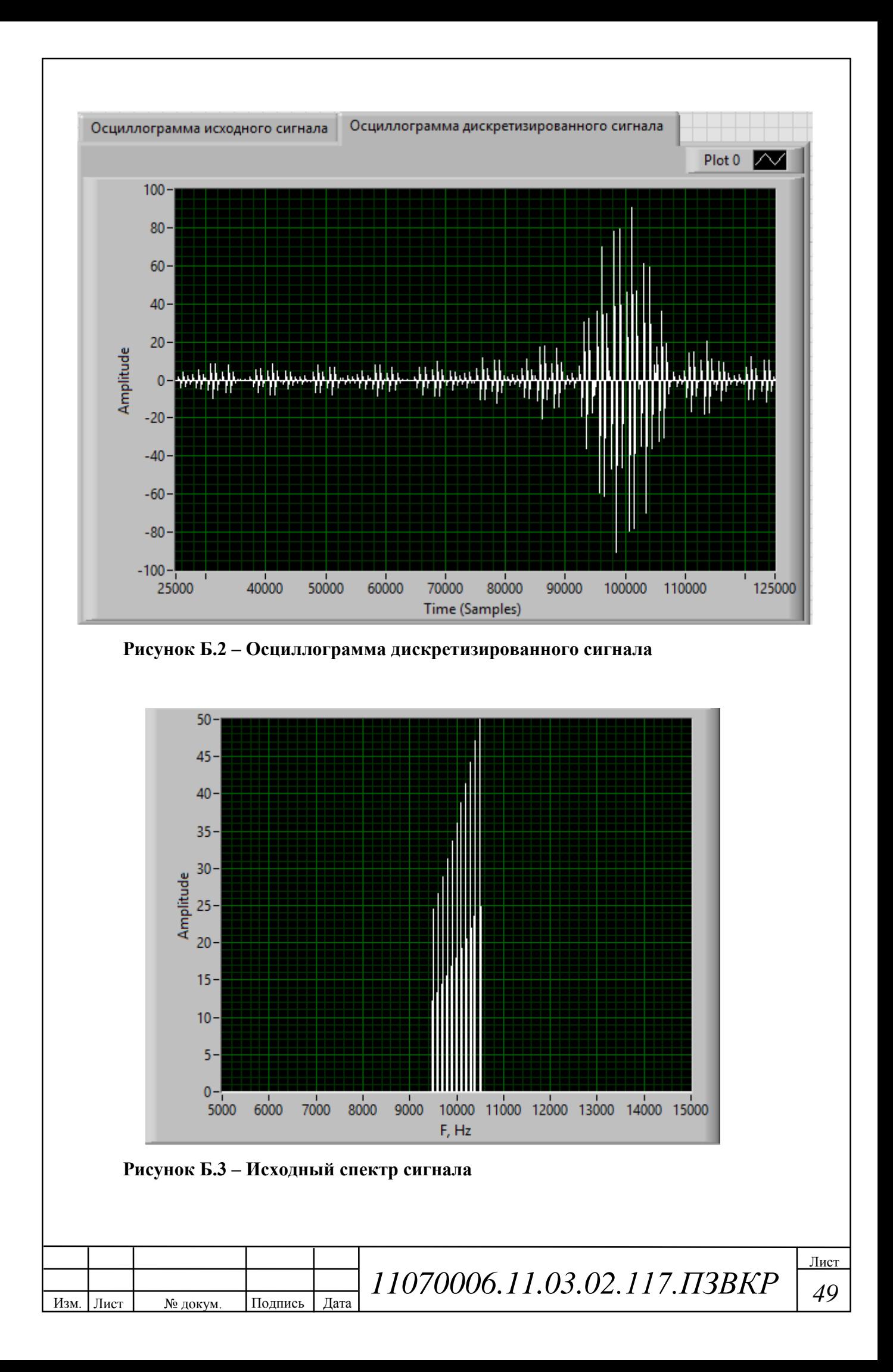

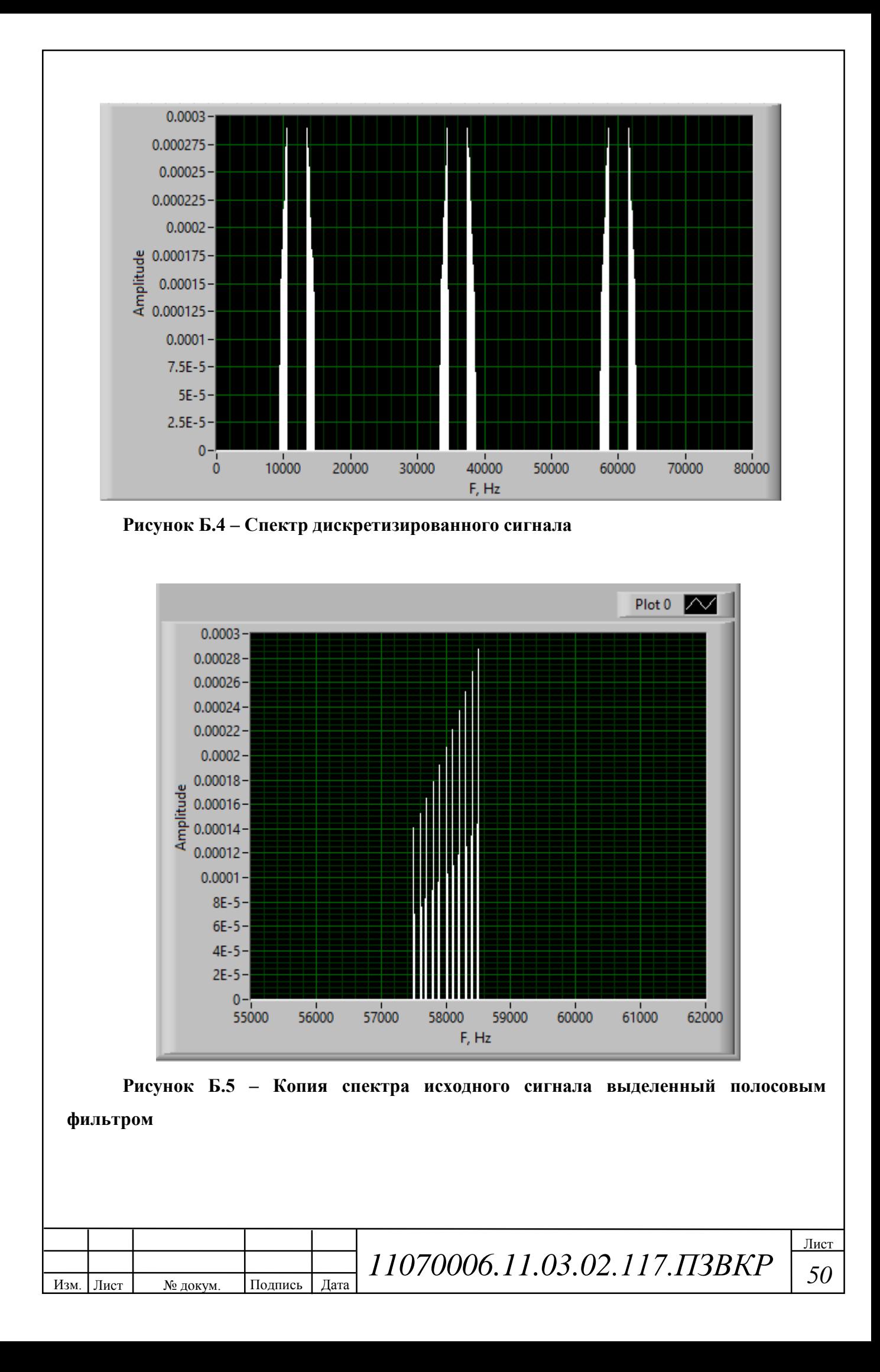